# Python GPS1 system  $10/18/22$  gps-xxx-xx.py

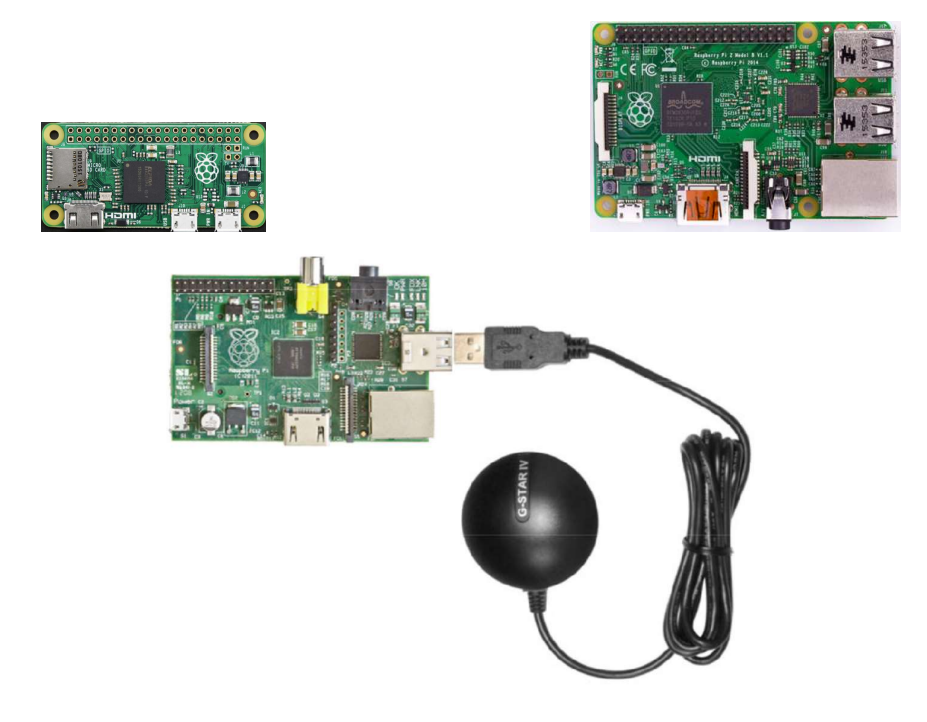

#### **Overview**

The GPS system was designed to play audio clips along the route of the New Hope Valley Railroad. The initial motivation was to play sound effects during the Halloween train rides. At a specified latitude and longitude, the device would play a specific sound effect.

After the system is powered up, it may take the GPS receiver a couple of minutes to lock on to enough satellites to retrieve valid data. The system then runs autonomously. On startup, the LED indicator will come on after the Linux system loads and the python application has been launched. This takes less than a minute. The indicator will begin to flash when the GPS receiver is locked and is sending valid data to the system. This could take several minutes, depending on the atmospheric conditions.

In normal operation the LED will flash approximately once per second. The LED will remain on when the system is capturing and storing positional data. (See ctrl-c functions) If a background audio track exists, it will begin to play.

# Requirements

The system was designed around a Raspberry Pi computer. The software was written in Python 2.7. To configure and maintain the system, the users needs to have a minimum amount of knowledge of Linux, the text-based operating system on the Raspberry Pi and a working knowledge spreadsheets.

The GPS receiver chosen is the Globecast BU353. .

It is a sealed weather proof unit with a USB interface and costs about \$35.

See Appendix 8 for details on building the system on the Raspberry Pi.

# Executive summary

You need to have a list of the latitudes at which to you want to play a sound track. Use the ctrl-c feature to capture the data. See below for details.

You need to create a .csv file that contains the latitude, the filename, the volume level (usually 0). This file can be made with EXEL or Libre calc, which is installed on the Raspberry Pi.

The column in the spreadsheet are:

- A latitude
- B longitude (set to zero)
- C The location name
- D Audio file to be played going north bound
- E Audio gain level for northbound clip (usually 0)
- F Audio file to be played going south bound
- G Audio gain level for southbound clip (usually 0)

The latitudes can be captured by using the utility in the ctrl-c function.

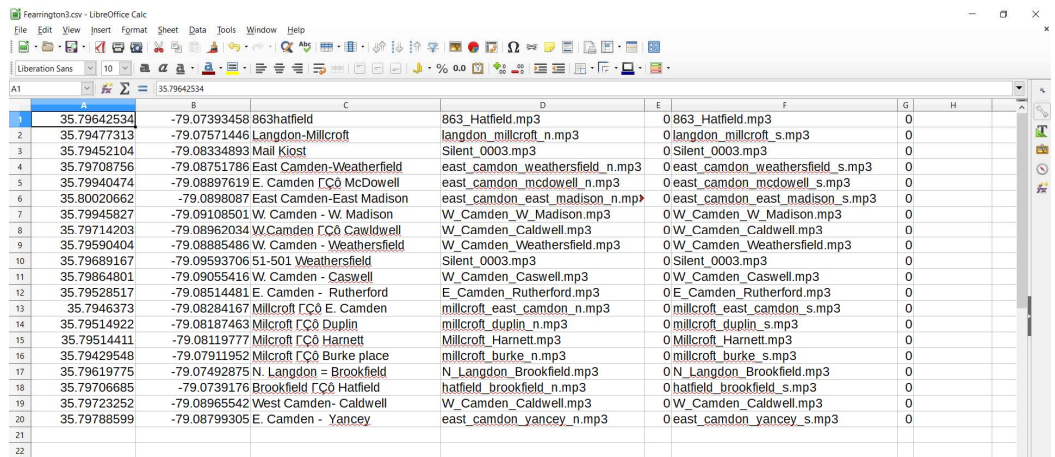

# Example of a gps\_data.csv file

DO NOT leave line 1 blank!

Save this file with the name: gps\_data. Save as type, .csv. This is a Comma delimited file. The file name will be gps\_data.csv

This file must be in the **/home/pi/gps\_2017** directory.

The gps\_data.csv file can be edited offline, on a desktop computer, with EXEL. Copy this file to a flash drive with the name USB\_DISK.

If this flash drive is in the Raspberry Pi it will upload the  $qps\_data.csv$  file to the **/home/pi/gps\_2017** folder on boot up.

You need the sound tracks that will be played at each latitude. They can be .mp3 files or .wav files.

Make sure the audio files are in the /home/pi/gps\_2017/audio\_tracks directory.

There are utilities to check to see if files are missing and to play each file. See Utilities below.

The system creates the following files: logfile.txt, play.txt and datafile.txt .

The last two lines in the gps\_data.csv file are unique. The background audio track should be entered in the next to last line. The latitude of the bottom line should be set to 50 and the line above should be set to 40

To play a background audio track, enter the data on the next to the last row. Enter the name of the track in column 4, the gain in column 5 and the number of times the track needs to be repeated in column 7.

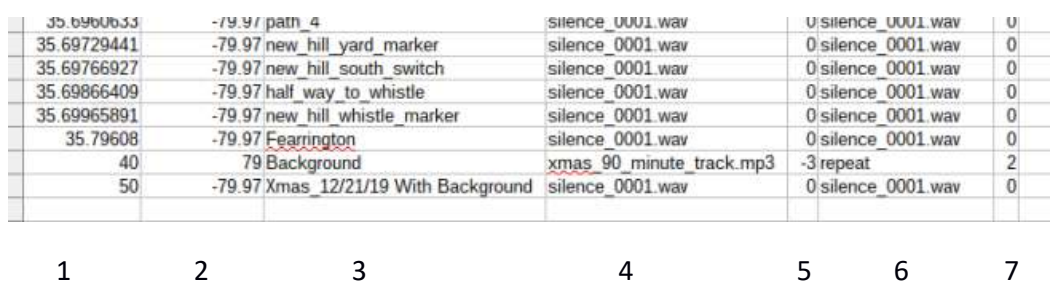

To display the name of the csv file, enter the name in column 3 of the last row.

In the above example, the background audio track is xmas\_90\_minute\_track.mp3, where the gain is set to -3 and it will be repeated 2 times.

The name of the .csv file is Xmas\_12/21/19 With Background.

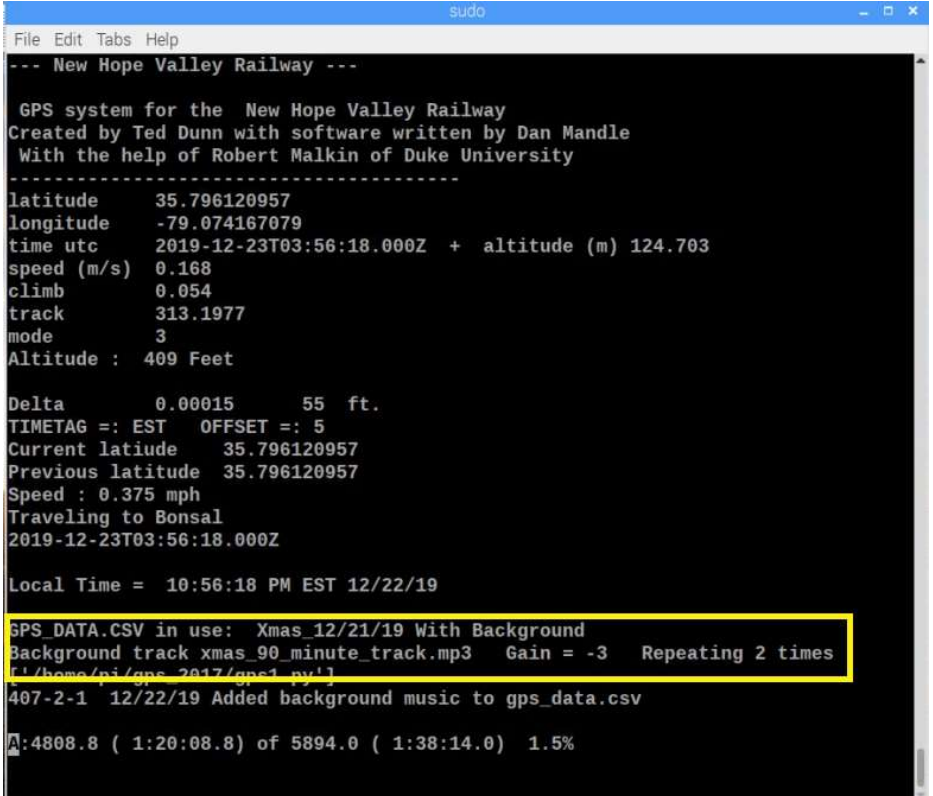

# Table of Contents

- Appendix 1 Omxplayer commands
- Appendix 2 USB\_DISK boot routine
- Appendix 3 Pi-Zero analog audio
- Appendix 4 Controlling the Pi with PUTTY and FILEZILLA
- Appendix 5 Controlling the Pi with VNC
- Appendix 6 Setting static IP address
- Appendix 7 Stopping an audio clip
- Appendix 8 Building the GPS system on the SD card.
- Appendix 9 Run a python program on boot up
- Appendix 10 Mplayer commands
- Appendix 11 Auto-correct for Daylight Savings Time
- Appendix 12 Emulate a key press in a Python script.

#### gps1.py Program Flow

- 1- Import from libraries
- 2- Set GPIO on Rasp Pi
- 3- Set variables
- 4- Upload and Download to Flash Drive
- 5- Load location data from .CSV file
- 6- Format date and time to EST and 12 Hr
- 7- Create Thread to play audio clip
- 8- Create Thread for background music
- 9- Set Delta to find location
- 10- Run gpssock
- 11- Run the GPS Thread from Dan Mendel
- 12- Save data to logfile.txt
- 13- Check for gps lock
- 14- Find DST data
- 15- Keyboard interrupt ctrl-c from Robert Malkin
- 16- Store Latitude and Longitude to datafile.txt or change time or play audio track

#### Details

All of the files are located in the /home/pi/gps\_2017 folder.

To begin the process, we have to know the latitude of the locations that will play the audio clip. This version does not use the longitude data.

GPS2 uses both latitude and longitude. The GPS1 system uses only latitude. This allows the system to play different audio tracks when going northbound and southbound.

Next, you need to know the file names of the audio clips that are to be played.

The file in which this information is assembled is named: gps\_data.csv.

This is a spreadsheet file, saved in the .csv format (Comma Separated Values). The Python library has a module to read .csv files. This data, in this .csv file, is read into the system by the program load\_csv\_data.py.

The gps\_data.csv contains seven fields:

Latitude Longitude Location Audio track northbound Volume level northbound Audio track southbound Volume level southbound

Example of a gps\_data\_csv file

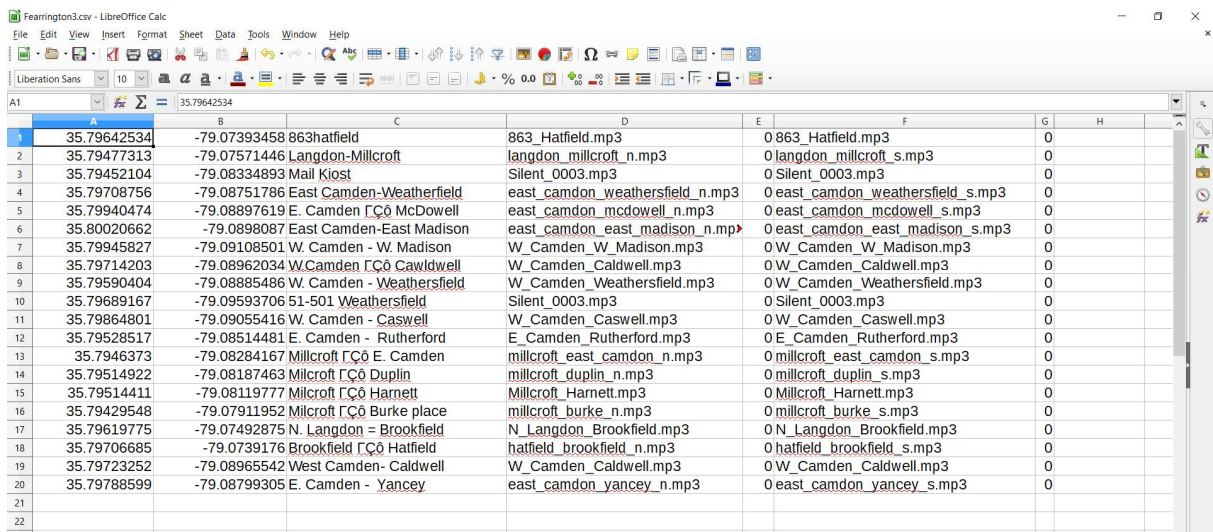

When the csv file is loaded into the system it adds another field the location number. In this case it would be 0 to 13. This can be used to play the audio clips using the play.py utility program.

Note: There cannot be an empty row at the top of this spreadsheet. If there is, the load\_csv\_data.py program will crash.

Hint: You can store different data files by adding a descriptive suffix to the name. For example, save the gps\_data.csv as gps\_data\_halloween\_10-20-18.csv. Remember to load all of the audio files listed in the gps\_data .csv file into the *audio\_tracks* folder. Use the *check\_for\_audio\_files.py* utility to insure you have loaded all of the required files.

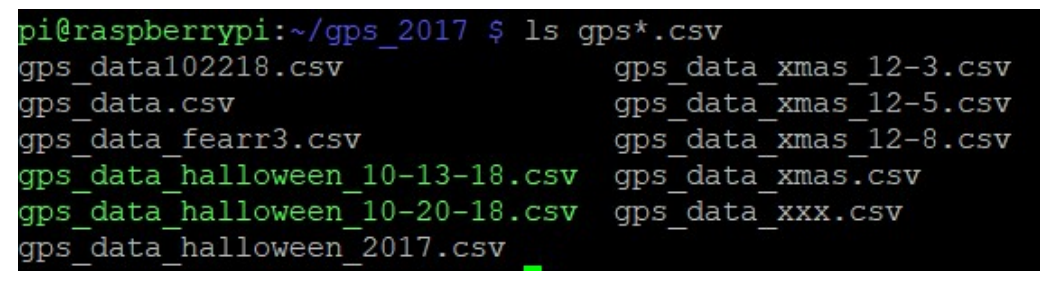

Above is a listing of the data files in the system.

Use the cp command to change the gps\_data.csv file. For example to use the gps\_data\_fearr3.csv file, at the command line in the /home/pi/gps\_2017 directory, enter: cp gps\_data\_fear3.csv gps\_data.csv

#### WARNING: The cp command will overwrite the existing file without warning!

HINT: You can add another row to the spreadsheet. In column C, the location column, add a descriptive name for this file. It will be displayed on the monitor. In this example the file name is gps\_data\_halloween\_10-20-18.csv file.

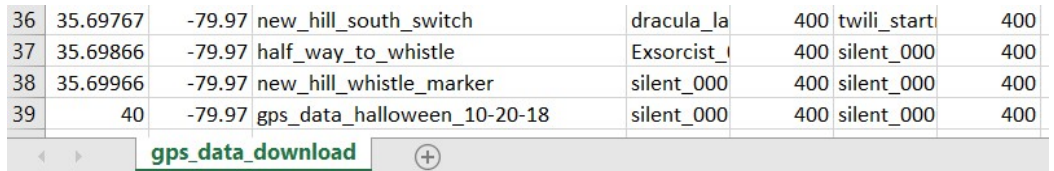

The last few lines of the gps data.csv file showing the name of the data file. Note that the name of the .csv file is gps\_data\_download.csv. That is the file name of the gps\_data.csv file when it is copied to the USB\_DISK Flash Drive on boot up.

The name was changed because the file gps\_data.csv on the Flash Drive will automatically upload to the SD drive during bootup. See USB boot below.

The latitude was set to 40 so it will always be the last location when sorted by latitude. You could also just copy line 38 and paste it in line 39. Then change cell C39 to the title that you want displayed.

```
pi@raspberrypi: ~/gps_2017
 -- New Hope Valley Railway ---
1541110592.0
GPS system for the New Hope Valley Railway
reated by Ted Dunn with software written by Dan Mandle
With the help of Robert Malkin of Duke University
latitude 35.796189609
longitude -79.074219291
time utc
           2018-11-01T22:16:32.000Z + 1541110592.0
altitude (m) 127.817
speed (m/s) 0.0:1imb
           0.00.0track
           3node
Altitude : 419 Feet
           0.00015
                       55 ft.
Delta
TIMETAG =: DST OFFSET =: 4
Current latiude
               35.796189609
Previous latitude 35.796189609
Speed: 0.0 mph
Traveling to Bonsal
2018-11-01T22:16:32.000Z
Local Time = 06:16:32 PM DST 11/1/18GPS_DATA.CSV in use \ gps_data_halloween_10-20-18
'gps1.py'] gps-405.py
```
LX TERMINAL display

The last two or three lines show: The name of the gps\_data.csv file, name of the file that is being run and the version of the file.

>>>>>>>>>>>>>>>>>Add the background music file running<<<<<<<<<<<<<<<<<<<

The main program that operates when the train is running is named gps1.py. The program that loads the data from the spreadsheet is, as stated above, *load\_csv\_data.py*. This program is run by the import command in the main program.

When the GPS receiver has acquired enough satellites to lock, the date is stored in the text file read\_data.txt. This file is then read by the

find\_dst\_import.py routine to determine whether the time standard is DST or EST.

As stated above the audio files are stored in the folder /home/pi/gps\_2017/audio\_tracks. The names are formatted in the name length.mp3. The length is four digits and is the duration of the clip in seconds.

For example: There is an audio clip of a "demented man walking" that is 16 seconds in duration. The file name is:

# demented\_man\_walking\_0016.mp3.

This format was selected so that the audio clips can be easily sorted by length.

When the system is running, and an audio clip is played, the program records the location number, the direction of travel (n or s), date and time, audio file name, location and the file name of the gps program file. This information is stored in the **logfile.txt** file. It can easily be imported into a spreadsheet for future use.

**Tip:** When creating or editing the gps data.csv file, it is best to copy the audio file names from the **audio** tracks directory and paste them into the spreadsheet file. This will reduce typographic errors.

To do this, create a text file of the audio tracks, go to the /home.pi.gps\_2017/audio\_tracks folder. Use the command: ls > audio\_files.txt.(The ">" redirects the "ls" command from the screen to the text file.) Then open the file *audio* files.txt, in a spreadsheet to copy and paste the names into the gps\_data.csv file.

Similarly, the latitude data from the **datafile.txt** should be pasted into this spreadsheet file.

### Ctrl-c operations

The Ctrl-c performs the following functions:

Note: The ctrl-c stops the background audio track. To restart the track enter background.

- 1- Logs the latitude and longitude of the position to **datafile.txt.**
- 2- Plays a music track.
- 3- Starts or re-starts the background audio track.
- 4- If a monitor is connected to the Raspberry Pi and you press the ctrl-c keys, the system will prompt you to:
	- a- enter a location OR est or dst OR music.
	- b- Without a monitor you can still enter any of the options. Whatever is entered will be saved in the **datafile.txt**.

This logging will work without a monitor.

Operations after ctrl-c is pressed

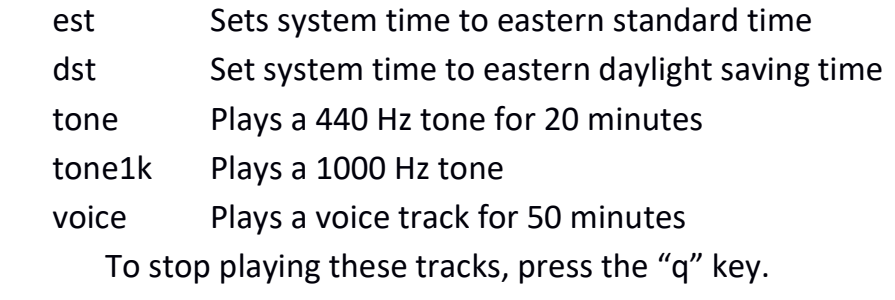

1- In order to log the position of a location that you wish to have an audio file play, press the ctrl-c keys. The LED will stay on. Type in the name of this location and press enter. The LED will begin to flash. The data is saved in the file **datafile.txt**. Note that the datafile records the latitude and the longitude. The longitude is not used in this version.

This file can be opened by a spreadsheet program and the data used to make the gps data.csv file.

- 2- To play a music track, press the ctrl-c keys, type the word music and press the enter key. To stop playing press the q key.
- 3- To restart the background audio track, press ctrl-c, type the word background and press enter.

Utility files:

```
check_for_audio_files.py 
 check_for_audio_filesPC.py 
 play_nb.py 
 play_sb.py 
 playcsv.py 
 play.py 
text_file_2_array.py (This file is used by the play.py utility.
```
These files help to manage the audio clips stored in the **audio\_tracks** folder.

The *check\_for\_audio\_files.py* loads the *gps\_data.csv* file and compares the audio file names found, with the files in the **audio** tracks directory. If it cannot find a file, it lists the file in the *missing audio.txt* file. If the flash drive is mounted on the system, the *missing qudio.txt* file is copied to it.

To use this utility program:

Open a new window At the command line, change to the gps\_2017 directory by typing: cd gps\_2017 (change directory) At the command line enter: *python check\_for\_audio\_files.py* 

Th e *check\_for\_audio\_filesPC.py* runs on a PC system.

|                                |                     | 35 - its beginning to look 0320 wav is NOT a file in audio tracks/ |  |  |  |                            |  |  |  |  |
|--------------------------------|---------------------|--------------------------------------------------------------------|--|--|--|----------------------------|--|--|--|--|
|                                |                     | 36 - silence 0001.wav                                              |  |  |  | is a file in audio tracks/ |  |  |  |  |
|                                |                     | 36 - silence 0001.wav                                              |  |  |  | is a file in audio tracks/ |  |  |  |  |
|                                |                     | 37 - various 1500.wav                                              |  |  |  | is a file in audio tracks/ |  |  |  |  |
|                                |                     | 37 - silence 0001.wav                                              |  |  |  | is a file in audio tracks/ |  |  |  |  |
|                                |                     | 38 - silence 0001.wav                                              |  |  |  | is a file in audio tracks/ |  |  |  |  |
|                                |                     | 38 - silence 0001.wav                                              |  |  |  | is a file in audio tracks/ |  |  |  |  |
| Found Flash Drive              |                     |                                                                    |  |  |  |                            |  |  |  |  |
| Completed process              |                     |                                                                    |  |  |  |                            |  |  |  |  |
|                                |                     |                                                                    |  |  |  |                            |  |  |  |  |
| Missing audio files            |                     |                                                                    |  |  |  |                            |  |  |  |  |
|                                | 2018-12-10 17:21:57 |                                                                    |  |  |  |                            |  |  |  |  |
| its beginning to look 0320.wav |                     |                                                                    |  |  |  |                            |  |  |  |  |
| pi@raspberrypi:~/gps 2017 \$   |                     |                                                                    |  |  |  |                            |  |  |  |  |

This is what the screen looks like if a file is missing.

|                              |  | 35 - silence 0001.wav               |  |  |  | is a file in audio tracks/ |  |  |  |  |  |
|------------------------------|--|-------------------------------------|--|--|--|----------------------------|--|--|--|--|--|
|                              |  | 35 - its beginning to look 0320.wav |  |  |  | is a file in audio tracks/ |  |  |  |  |  |
| $36 -$                       |  | silence 0001.wav                    |  |  |  | is a file in audio tracks/ |  |  |  |  |  |
|                              |  | 36 - silence 0001.wav               |  |  |  | is a file in audio tracks/ |  |  |  |  |  |
|                              |  | 37 - various 1500.wav               |  |  |  | is a file in audio tracks/ |  |  |  |  |  |
|                              |  | 37 - silence 0001.wav               |  |  |  | is a file in audio tracks/ |  |  |  |  |  |
|                              |  | 38 - silence 0001.wav               |  |  |  | is a file in audio tracks/ |  |  |  |  |  |
|                              |  | 38 - silence 0001.wav               |  |  |  | is a file in audio tracks/ |  |  |  |  |  |
| Found Flash Drive            |  |                                     |  |  |  |                            |  |  |  |  |  |
| Completed process            |  |                                     |  |  |  |                            |  |  |  |  |  |
| Missing audio files          |  |                                     |  |  |  |                            |  |  |  |  |  |
| 2018-12-10 17:15:51          |  |                                     |  |  |  |                            |  |  |  |  |  |
|                              |  |                                     |  |  |  |                            |  |  |  |  |  |
| pi@raspberrypi:~/gps 2017 \$ |  |                                     |  |  |  |                            |  |  |  |  |  |

This is what the screen looks like if there are no missing audio files.

The utility files play\_nb.py and the play\_sb.py will play all of the audio tracks that will be played on the route based on the contents of the load\_csv\_data.csv file. To play them in the proper sequence, the gps\_data.csv file should be sorted by the latitude column.

To use the these utility programs:

Open a new window

At the command line, change to the gps\_2017 directory by typing:

cd gps\_2017 (change directory)

At the command line enter: python play\_nb.py or

#### python play\_ sb.py

Tip: When using these utility programs, pressing the q key will stop the audio clip that is playing and start the next clip. See all of the omxplayer commands in appendix 1.

#### play.py

This utility program will play any clip in the audio\_tracks folder at any volume level

At the command line, in the gps\_2017 folder type:

#### python play.py

The screen will display all of the audio files in the **audio** tracks folder and assign an index number to each file. It will then prompt you to enter the file number. It will then prompt you to enter a gain level. This can be any number between -2500 and +1000. To double the gain of the audio clip enter 600. This will increase the volume level by 6 db (decibels). Similarly to reduce the level by half, enter -600. This will decrease the volume level by -6 db .

The program will then play the audio file with the gain level that was entered. If the gain was OK, you can save the information for future reference to the file saved.txt by entering the y key when prompted.

If you wish to replay the audio clip, launch the program again and when prompted to enter a file name, hit the Enter key. If you wish to change the gain, at the prompt, enter a new gain number and hit Enter key. If you wish to play the file at the same level just hit the ENTER key and it will play it at the previous gain level. The previous file name and previous gain level are stored in the *play\_last.txt* file.

Note that it is more convenient to have subfolders which contain the audio files for specific events. For example, a Halloween effects folder and Bonsal test files folder. When using these audio files, copy them from the subfolder to the *audio* tracks folder.

#### playcsv.py

This utility program will play any clip in the gps\_data.csv file at any volume level.

At the command line, in the gps\_2017 folder type: *python playcsv.py* 

Below shows the screen when the program is run. Number 32 was entered, the jingle\_bell\_rock\_0158.wav file. The gain entered was 100 and the audio clip was played. The clip playback can be cancelled by pressing the  $q$  key (for quit).

Note that the screen shows the 'Last Played: " file was frosty 0210.wav. If you wish to replay that file, just hit the Enter key. Then enter the desired gain.

You can save the data to the **saved.txt** file by entering  $Y$  or  $y$ .

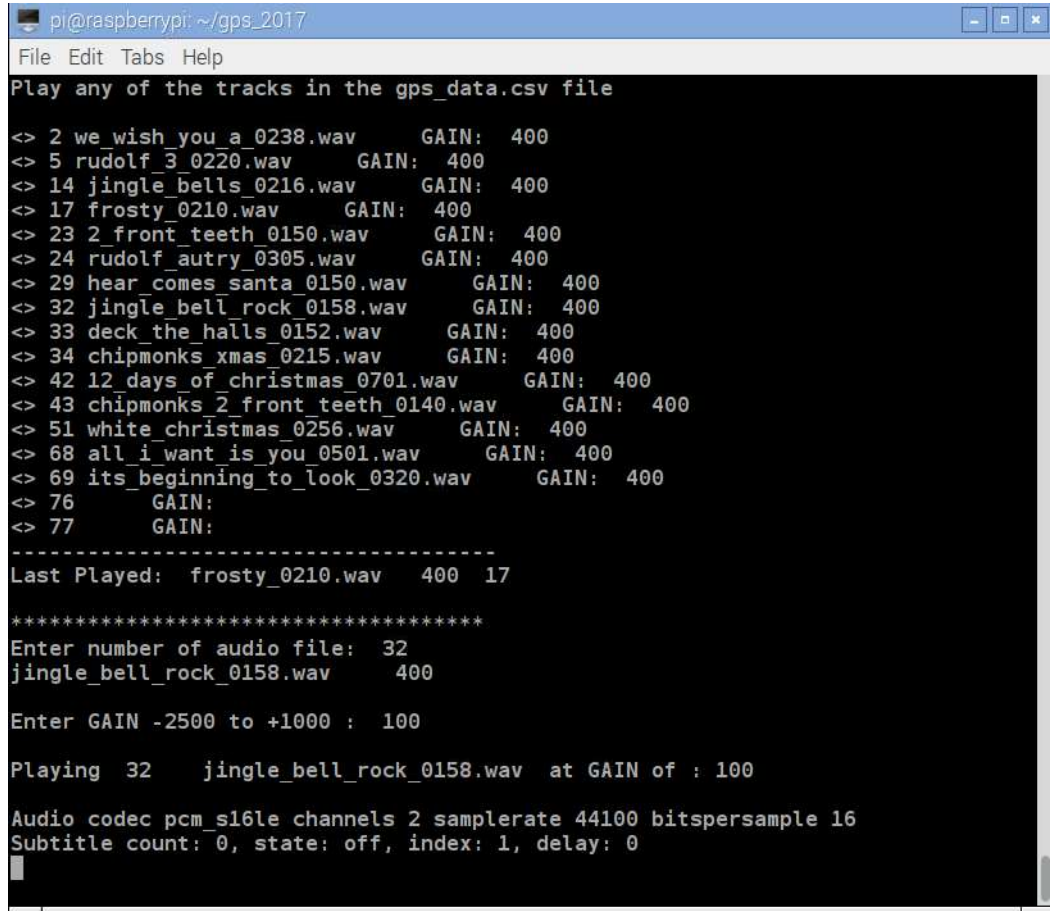

You can save the data to the **saved.txt** file by selecting Y. Below are the last few lines in the **saved.txt** file.

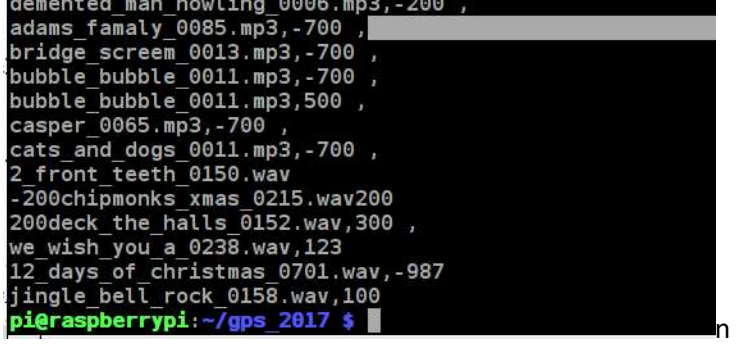

#### In summary:

The following files need to be in the operational directory: (/home/pi/gps\_2017)

gps1.py (The main operating program) gps\_data.csv (The spreadsheet file containing the data) load\_csv\_data.py (Loads the spreadsheet data) gpssock.sh (see Appendix 8) play\_nb.py (Utility to play audio tracks)  $play\_sb.py$  (Utility to play audio tracks)  $play.py$  (Utility to play and change the audio tracks) text file 2 array.py (This file is used by the play.py file.)  $playcsv.py$  (Utility to play only files in gps\_data.csv) check\_for\_audio\_files.py .desktop (This file is in the /home/pi/.config/autostart folder see Appendix 8)

The following files will be created:

logfile.txt (logs whenever an audio clip is played) datafile.txt (store latitude data captured by ctrl-c) **bootlog.txt** (Stores data from the last startup) missing audio.txt (Created by the check for audio files.py) file.) saved.txt (Stores file names and gain of all the audio files played) play\_last.txt (Stores data of the last audio files played by play.py) play\_last\_csv.txt (Stores data of the last audio files played by (playcsv.py)

The sound effects tracks are played using **omxplayer**. This is part of the NOOB's installation.

The background music track is played using *mplayer*.

The media player *mplayer* must be installed. It is used to play the background music track.

At the command prompt, enter: sudo apt-get install mplayer.

It may take 10 minutes to load.

The *mplayer* does not paly audio on the Pi-4.

A Flash drive is optional. It needs to have the name: USB\_DISK.

It can be used to configure the system "offline", by adding files to this drive from another PC and to download and analyze the data saved by the system offline without removing the system from operation.

When the system boots up it will:

- 1- Download the files *logfile.txt*, *datafile.txt* and *gps\_data.csv* as gps\_data\_downloaded.csv.
- 2- If gps\_data.csv file is on the FD, it is uploaded to the system's SD card.
- 3- If the file est\_dst.txt is on the FD it will change the time standard to Eastern Standard or Daylight Savings time. The Flash Drive should have two text files *est.txt* and *dst.txt*. For Eastern Standard time the text file contains: 5EST For Daylight Savings time the text file contains: 4DST To change the time standard, copy either file to a new file est\_dst.txt.

With the flash drive plugged into the system, the files will automatically be uploaded when the system is rebooted.

As stated above, the audio clips used are stored in a separate folder. In the /home/pi/gps 2017 directory, create a folder audio tracks Place the audio files, in .mp3 or .wav format, into the folder:

#### /home/pi/gps\_2017/audio\_tracks.

Tip: WAV files can be edited using Audacity, a free audio editing program. MP3 files were used in a previous version of the system that used an mp3 player and cannot be edited.

Tip: Files can be captured using Sound Trap, a free streaming audio recorder.

#### AUTOSAVE to Flash Drive Introduced in version gps-404.py.

A feature was added that automatically copies the logfile.txt file to a flash drive, if it is plugged into a USB port. The flash drive must have the name USB\_DISK. This is accomplished when the speed is less than 3 MPH and the latitude has changed from the last time the file was saved.

If the system is stationary, the logfile will only be saved once.

```
############## Autosave logfile to flash drive named USB_DISK 
              if (gpsd.fix.speed*2.236<3 and abs(lattsaved -latt) > 2*delta): 
                                                         Copying logfile to flashdrive'
                   copyfile('/home/pi/gps_2017/logfile.txt','/media/pi/USB_DISK/logfile.txt') 
                  lattsaved =latt 
                   print lattsaved 

##### Autosave logfile to flash drive named USB_DISK 
   if (gpsd.fix.speed*2.236<3 and abs(lattsaved -latt) > 2*delta)and os.path.isdir('/media/pi/USB_DISK'): 
                                            print ' Copying logfile to flashdrive' 
         copyfile('/home/pi/gps_2017/logfile.txt','/media/pi/USB_DISK/logfile.txt') 
         lattsaved =latt 
         print lattsaved
```
The routine if clause checks the speed, the change in latitude and whether the Flash Drive is mounted. If it finds the drive it copies the logfile to it. If there is no drive in the USB port, the programs continue to run without incident.

This allows the GPS System to continue to operate while the logfile data is analyze in another system.

#### UPLOAD GPS DATA version 404-2

The problem: To change the GPS data, the system must be setup with a monitor, mouse and keyboard and the gps\_data.csv file must be modified.

The solution: Install a flash drive (named USB\_DISK) with the new GPS data in the file gps\_data.csv.

Reboot the system.

The system does the following:

- 1- Checks if there is a flash drive named USB\_DISK in the system.
- 2- Saves a copy of the logfile.txt on the flash drive.
- 3- Saves a copy of the gps1.py on the flash drive.
- 4- Checks if there is a gps\_data.csv file is on the flash drive
- 5- Checks if there is a file est\_dst.txt on the flash drive.
- 6- Checks if there is a datafile.txt on the system drive.
- 7- Saves a copy of the results to the file bootlog.txt to both the /home/pi/gps\_2017 directory and the flash drive.

#### rm\_logfile.txt

You can delete the *logfile.txt* file from the system drive (the SD Card) automatically when the system boots up by placing a file called  $rm$  logfile.txt on the flash drive. Remember that the *logfile.txt* is always saved to the flash drive and if the rm\_logfile.txt is on the flash drive it will be erased from the SD Card. Note that the rm\_logfile.txt is also erased from the flash drive. It must be placed on the flash drive each time you want to erase the *logfile.txt*. It does not matter what is in the rm logfile.txt. As long as this file is present on the flash drive, it will erase the logfile.txt on the system drive (the SD card) and then erase the rm\_logfile.txt from the flash drive. Just copy any file to  $rm$  logfile.txt.

For example: cp est.txt rm\_logfile.txt

Remember that the audio files listed in the **gps\_data.csv** file must be present in the /home/pi/gps\_2017/audio\_tracks directory.

Use the utility *check\_for\_audio\_files.py* to verify that the audio clips are correct.

Note: There is a 4 second delay during boot up. Otherwise the system will not see the flash drive!

There is another 10 second delay to allow the operator to read the display output of the script if a monitor is connected to the system.

### Tip:

Aside from the est.txt and the dst.txt files on the flash drive, copy the versions of the gps\_data.csv files with descriptions on the flash drive. This will make it easier to change the gps\_data.csv file on another computer.

# Other Stuff

The software needed to read the GPS receiver can be installed from this link:

http://www.danmandle.com/blog/getting-gpsd-to-work-with-python/

There is another procedure that I used to install the GPS receiver from this link:

http://www.instantsupportsite.com/self-help/raspberry-pi/raspberry-globalsat-353s4-install/

This worked when the initial installation was performed on both the 2 and the 2B systems.

However, I tried it recently and found that the **/lib/udev/gpsd.hotplug** file does not exist and I was unable to read the data from the receiver.

The SD chip used on the Raspberry Pi 2B works on the 3B and the Pi Zero.

If a Raspberry Pi 2B or 3B are used the time and date are correct

If a Raspberry Pi 2 is used the time will be correct, but the date is off by 7168 days!

Once this is installed, the system is functional and can be used.

Notes:

The system can play a different audio track at a location depending in the direction of the train. There are times that you may not want to play a track in one direction. In the folder audio clips there is a file named silent.mp3 for this purpose.

The system to date only monitors the latitude data. When the train proceeds past Bonsal Crossing Rd., the train' heading is approximately north-west.

In warm weather, the announcer usually sits in north end of car 101. In cold weather he sits in the caboose. He offset between these two positions is .7 times the distance between these two points.

Or 150 ft. Times .7 or 105 ft. This translates into .00027degrees.

The GPS receiver chosen is the Globecast BU353.

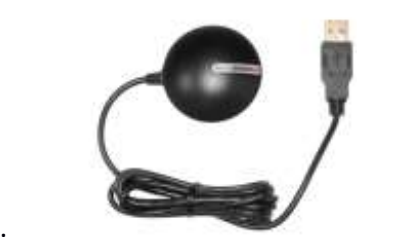

It is a sealed weather proof unit with a USB interface and costs about \$35.

http://www.instantsupportsite.com/self-help/raspberry-pi/raspberry-globalsat-353s4-install/

> Note: This installation worked fine when it was originally used in August 2016.

It is not working at this time.

There are also problems with it on the RaspPi-2B. The RaspPi-2 works fine. See anomalies section for details and solution

The program uses python code developed by Dan Mandle. Here is the link:

http://www.danmandle.com/blog/getting-gpsd-to-work-with-python/

The first few lines of for gps1.py code are shown below:

import argv was used to display the file name of the program automatically

The remainder of the imports were from Dan Mendle.

A special thank you to Robert Malkin of Duke University. He is a volunteer at the Visual World Investigate Lab at the Museum of Natural Sciences in Raleigh, NC. He was very helpful in making the ctrl-c routine work. I could not have done this without him.

# System Setup

Hardware:

Raspberry Pi 3 with LED connected to \_\_\_\_\_\_ Globcast BU353 GPS receiver Power supply USB keyboard

#### Software:

Pre-configure 16 gig SD chip.

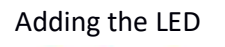

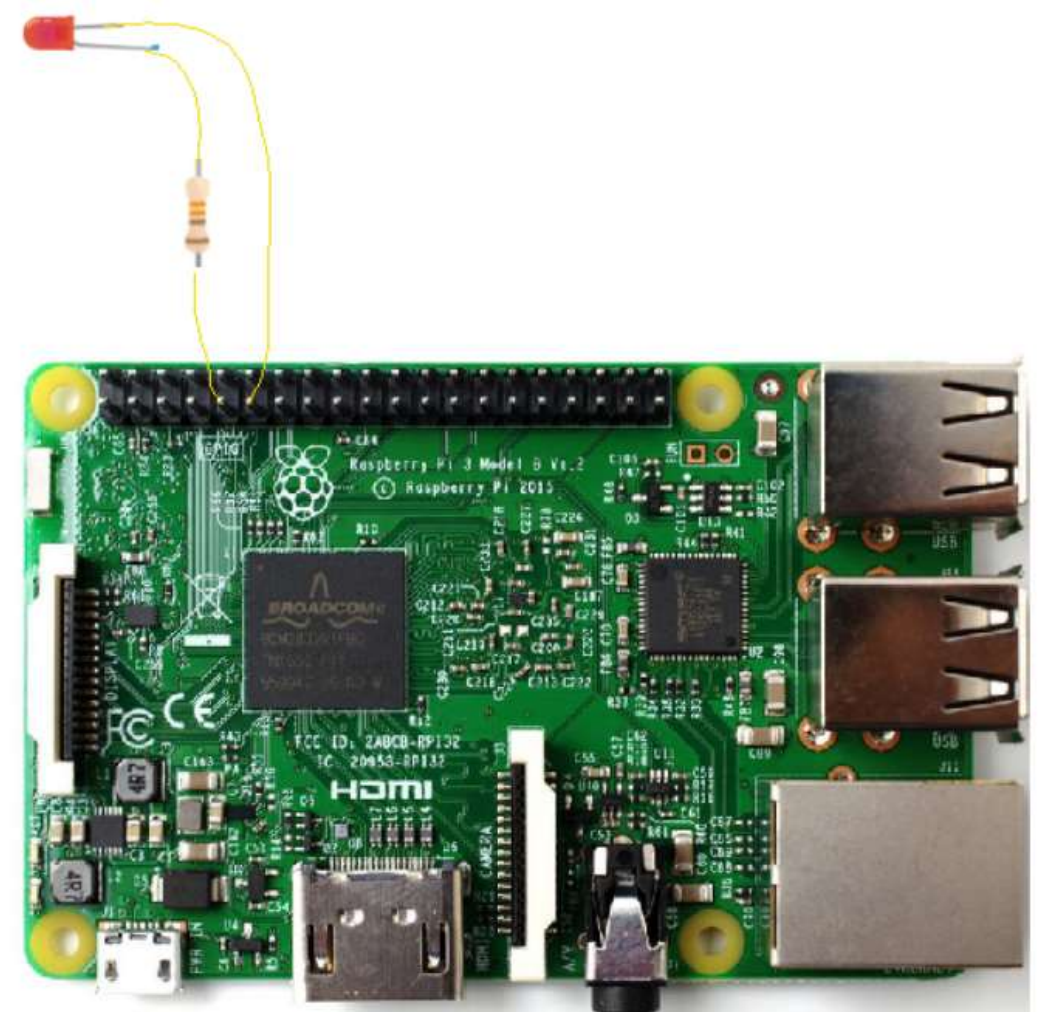

GPS description - Other details

Auto Upload Delays the running of the shell script for 3 seconds. Otherwise the script does not run! A delay of 1 second does not work A delay of 2 seconds works. Set the delay to 3 seconds. When the cp\_stuff.sh is copie, it sometimes must be made executable

#### readtime module

The **est\_dst.txt** file contains one line. For Eastern Standard time it is **5EST** For Daylight Savings time it is 4DST The file is read with the "with open(......" The line is converted to a string with  $y = str(content)$ The offset is converted to an integer from y The timetag is stripped froom the string y

The gps\_data.csv file is imported by from load\_csv\_data import command The file is load\_csv\_data.py

The EDST(utc-gpsd) function converts the time to every day format. The format of utc-gpsd is : 2018-04-08T22:43:10.000Z Which outputs DST = 6:42:10 PM 04/8/18

There is an issue with this function during the last day of the month For the last day of month, before midnight, the day is set to zero ie 04/0/18. It should be 03/31/18

# Revision 4/28/20 gps-407-3-2.py

…….

The update uses the function *dst(gpsd.utc)* to determine the starting dates of DST and EST. This eliminates the need for the find\_dst\_import.py and read\_data.txt files.

Revision  $3/20/20$  gps-407-3.py added auto EST-DST correction. This uses the find\_dst\_import.py routine to find the dates of DST and EST for that year. The file *find\_dst\_import.py* file was added the gps\_2017 directory and the highlighted lines were added to make the *gps-404-3.py* file. When the GPS receiver has locked on to the satellites, the date information is written to the read\_data.txt file. This data is read by the *find\_dst\_import.py* to determine the off set. This is only performed once, since the gps lock and check timetag variables are set to 1.

```
if latt >35 and gps_lock == 0:
```

```
gps\_lock = 1 print 'GPS Locked' 
 file = open('/home/pi/gps_2017/logfile.txt','a') 
 file.write(EDST(gpsd.utc) +' '+'GPS Receiver Locked \n') 
 file.write(' '+str(script)) 
 file.close() 
file = open('read_data.txt', 'w') # Saves time for find_dst_import
 file.write(gpsd.utc) 
 file.close()
```

```
check timetag = 1 from find_dst_import import tag 
    timetag = tag 
   if tag == "DST":
      off\_set = 4 else: 
\qquad \qquad \textbf{off\_set = 5}
```
The est\_dst.txt file is not needed and was deleted from the gps\_2017 directory

The highlighted lines were deleted since they were no longer needed:

else:

 print 'NO DISK FOUND.' file.write('NO DISK FOUND.'+'\n') time.sleep(3)

################################################################### ################## Read offsett and timestamp from est\_dst.txt ############### readtime.py with open('/home/pi/gps\_2017/est\_dst.txt') as g:  $control = g.readlines()$  # reads the data

 $y=str(content)$  # converts the data to a string

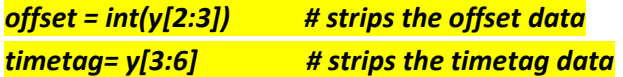

#### g.close()

############################################################ from load\_csv\_data import\* def EDST(utc): # Strips time from gpsd.utc timee=utc[11:19] hr=utc[11:13]

See Appendix 11 for the details on finding the DST dates in the find dst import.py.

Revisions : 2/2/18 added autosave logfile to USB\_DISK

The latest version is gps-404.py. This has the auto save of the logfile.txt to a flash drive with the name USB\_DISK.

9/18/18 Version gps-405 removed the cp\_stuff.sh file and included the features within the main program.

10/30/18 The latest version is 405-5

12/11/18 revised play.py Enter index number instead of file names . Requires the text\_file\_2\_array.py file

Created playcsv.py to play the audio files in current gps\_data.csv file, except the silence\_0001.wav files.

#### 1/16/19 Added the thread to play the audio clips

Added

######################################################################## #Creates a thread to play an audio Clip def play\_clip(): playing\_clip = 1 os.system(xxx %sound)

#### Added:

```
file = open('/home/pi/gps_2017/logfile.txt','a') 
      for x in range(0,len(locs)): 
           if abs(lats[x] -latt) < delta: 
               #os.system('killall omxplayer.bin') #stops playing audio clip 
               playing_clip = 0 # Stops extra flashing 
               time.sleep(.5) 
               folder = '/home/pi/gps_2017/audio_tracks/' 
              files = mp3s_nb[x]gain[x] = nb gain[x]
               if direction == 's':
```

```
files = mp3s_sbb[x]gain[x] = sb\_gain[x] sound = folder +files # 
               print x, files, gain[x] 
               ###xxx = 'omxplayer --vol '+ gain[x] +' %s' 
              xxx = 'omxplayer -o local --vol' + gain[x] +' %s' if files <>"silence.0001.wav": 
                 os.system('killall omxplayer.bin') #stops playing audio clip 
               if files <>"silence.0001.wav": 
                 threading.Thread(target=play_clip).start() #Plays clip througj threas 
#os.system(xxx %sound) # used to lay the clip 
              lats[x] =lats[x] + 10 # takes the last played file out of list
                file.write('\n' + str(x)+',') # Tne number of the location list
```
3/9/19 When the Raspberry Pi is powered by the switching regulator installed in the amplifier, it creates high frequency oscillations that show up as noise in the audio. To eliminate this interference, a 1:1 audio transformer was added between the output of the Raspberry Pi and the input of the amplifier.

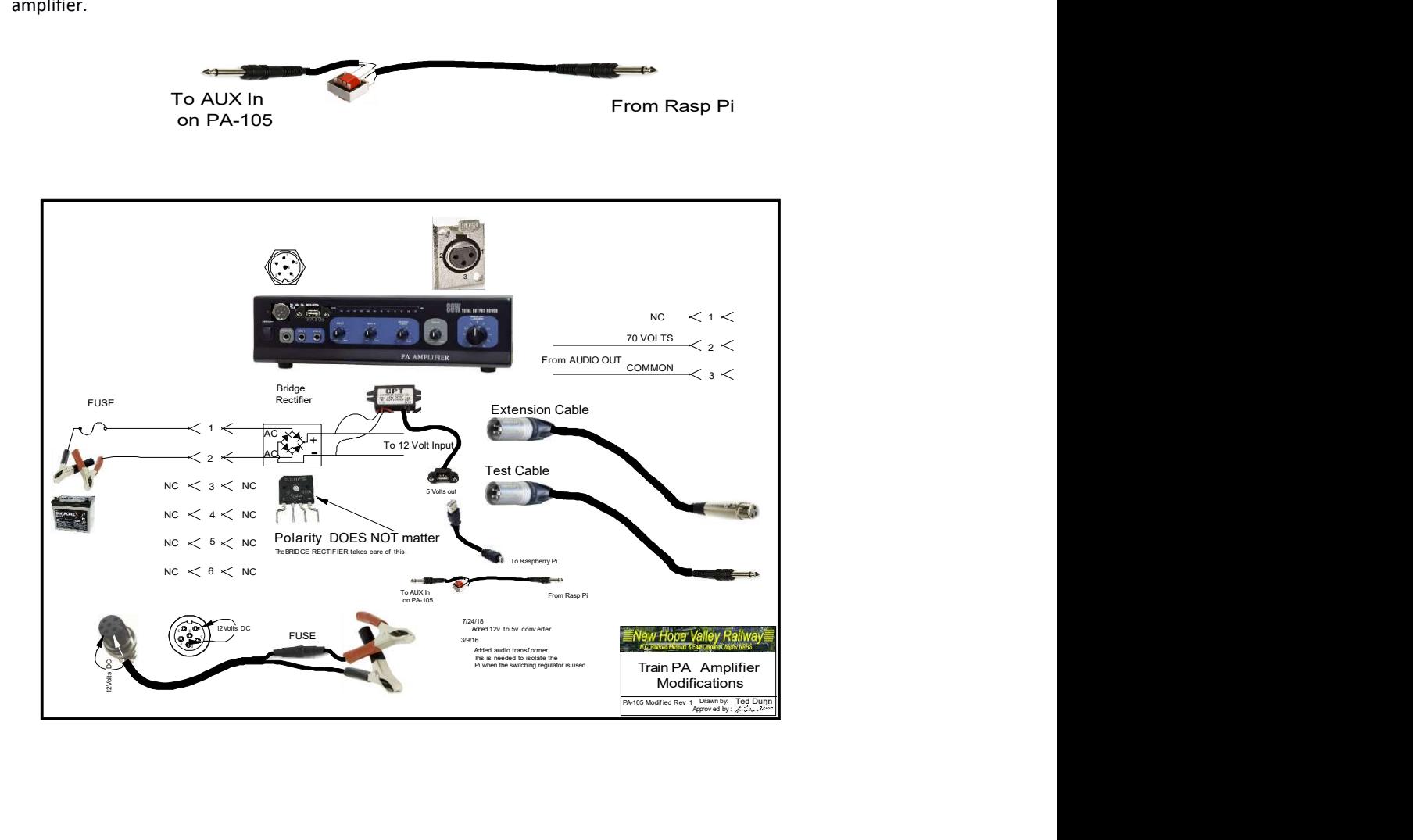

#### 12/18/19

Added a background audio track to the system. Version gps-407-1.py.

A thread was added to play an audio track continuously

#### def play\_background\_clip():

 os.system("mplayer /home/pi/gps\_2017/audio\_tracks/xmas\_90\_minute\_track.mp3 -loop 10 -af volume=-20") threading.Thread(target=play\_background\_clip).start()

Since we are using omxplayer for the individual audio tracks and we use the **killall** command to stop omxplayer, we are using mplayer to play the background music track. Note that is was necessary to use the absolute path for the location of the audio track. If we use the relative path, the system would not play the track on boot up.

# Appendix 1 OMXPLAYER keyboard commands (https://elinux.org/Omxplayer)

#### Key Action

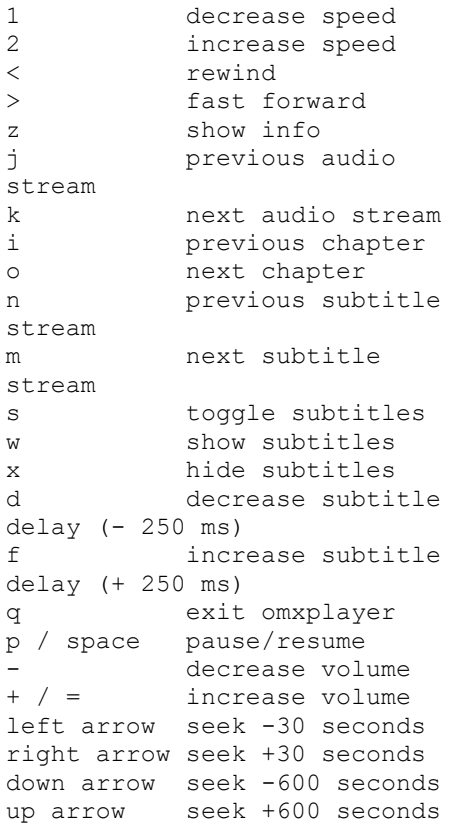

OMXPLAYER documentation: https://www.raspberrypi.org/documentation/raspbian/applications/omxplayer.md

To adjust the volume use the command: omxplayer --vol 'xxxx' 'filename'

Where xxx is in millibels. For a 6 db change xxxx= 600.

A +6 decibel (db) change doubles the audio level. A -6 db change halfs the audio level.

http://coretechgroup.com/dbm\_calculator/

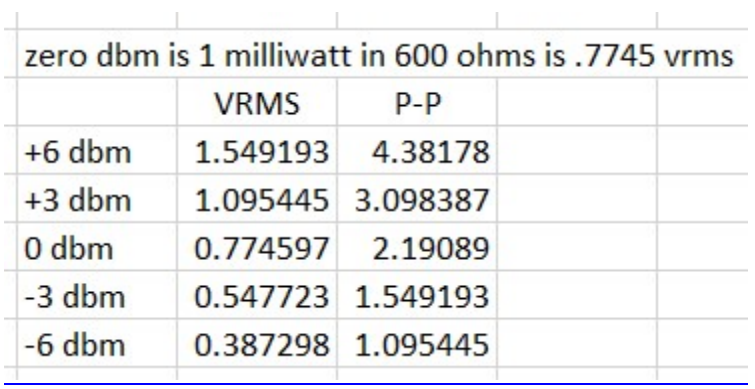

### Appendix 2 USB Boot routine

When a USB flash drive is installed in a Raspberry Pi, it mounts in the **/media/pi** folder.

Opens **bootlog.txt** file to write.

Checks for the presence of the USB Flash Drive with the name USB\_DISK.

If True:

Copies *logfile.txt, gps1.py* and gps\_data.csv as gps\_data\_downloaded to Flash Drive.

Note: This will overwrite any existing files on the USB Flash Drive.

Checks if rm\_logfile.txt is on the Flash Drive.

If True:

Deletes the *logfile.txt* from the system SD card. Deletes the rm\_logfile.txt from the Flash Drive.

Checks if gps\_data.csv is on Flash Drive.

If True:

Saves the gps\_data.csv file as old\_gps\_data.csv on SD card. Saves the **gps\_data**.csv file as old\_gps\_data.csv on FD. Copies gps\_data.csv file from Flash Drive to the system SD card. Deletes the gps\_data.csv file from the Flash Drive.

Checks if the *est\_dst.txt* file in on the Flash Drive.

If True:

Copy est\_dst.txt to system SD card Delete est\_dst.txt file from Flash Drive.

Checks if there is a *datafile.txt* file on the system SD card.

If True:

Copies datafile.txt to the Flash Drive.

Checks if there is a rm\_datafile.txt on the Flash Drive.

If True:

Deletes the *datafile.txt* from the system SD card Deletes the rm\_datafile.txt from the Flash Drive.

Closes bootlog.txt file

Copies bootlog.txt file to Flash Drive.

# Appendix 3 Pi-Zero analog audio output

# How Other Pi's Create Audio

#### https://learn.adafruit.com/introducing-the-raspberry-pi-zero/audio-outputs

GPIO #18 is also known as PWM0 and in the original Pi was coupled with a very basic RC filter to create the audio output:

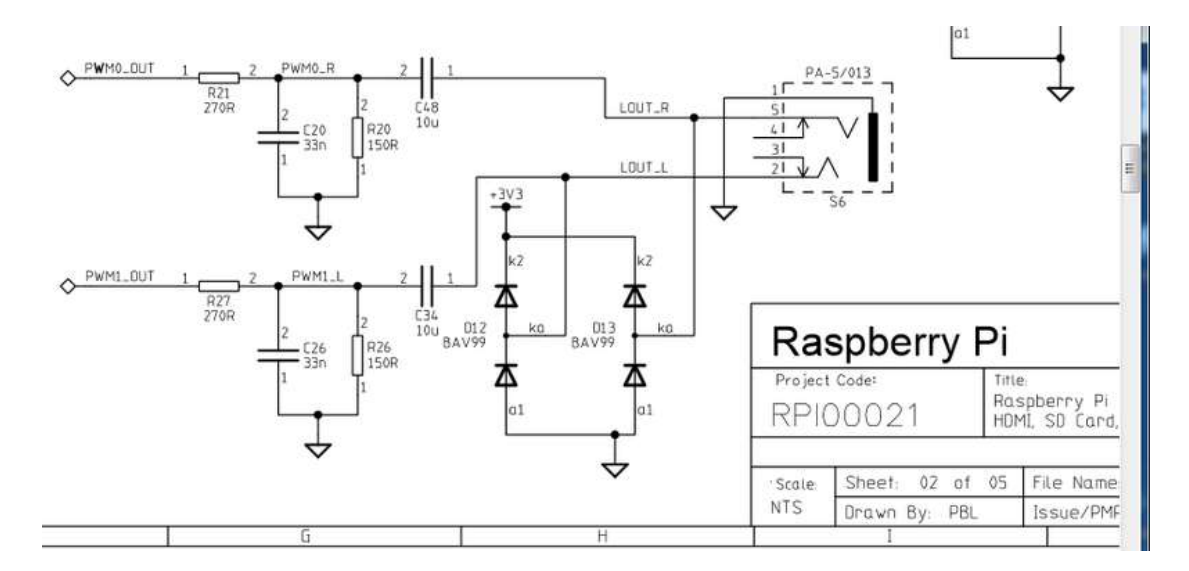

If you don't mind getting a few 150 and 270 ohm resistors, and two each of about 33nF (also known as 0.033uF) and 10uF capacitors, you can basically recreate those two filters.

Now all you need is access to PWM0\_OUT and PWM1\_OUT, which are...on GPIO #40 and #45 and are not brought out on the Pi Zero. Tragedy? Give up? No! You can get to PWM0 on GPIO #18 (ALT5) and PWM1 on GPIO #13 (ALT0) or GPIO #19 (ALT5)

Simply adding the following line to your **/boot/config.txt** will reconfigure the pins at boot without any external software or services:

dtoverlay=pwm-2chan,pin=18,func=2,pin2=13,func2=4

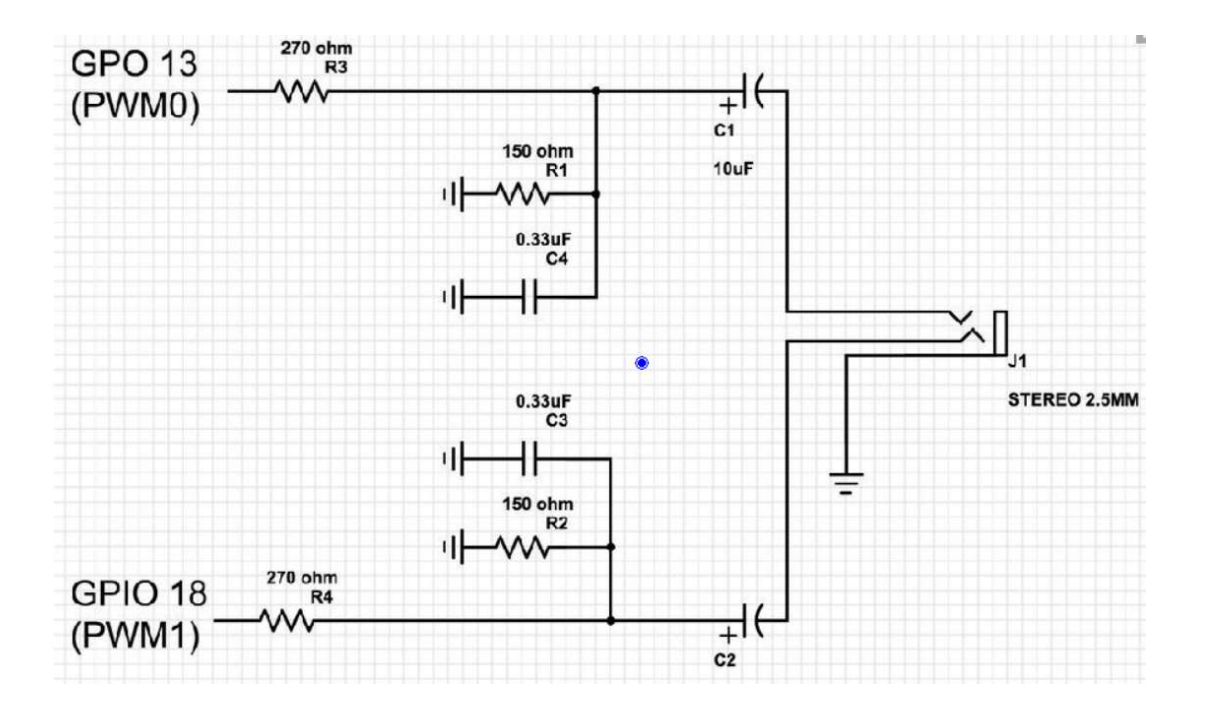

**CIND** 

 $\sum_{12}$ 

52

 $\overline{\mathbf{B}}$ 

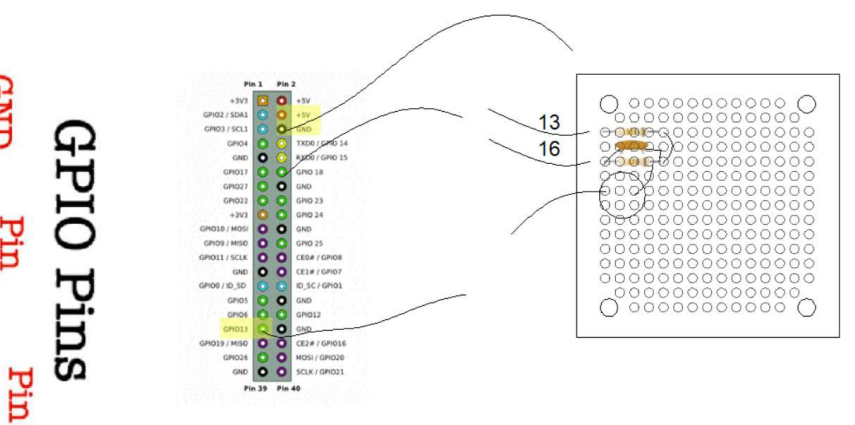

# Appendix 4 Controlling the Rasp from a remote computer.

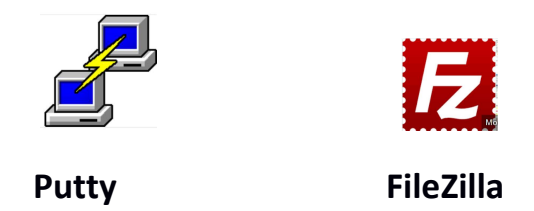

Putty is an open source software that will allow you to open a text window on a remote computer. You must know the IP address of the Raspberry Pi (see below) and the user name and password. They are respectively pi and raspberry. Simply download putty and install on your computer

FileZilla is a free FTP client that needs to be installed on the remote computer.

After the FTP server software has been installed on the Raspberry Pi, the FTP client can be used to transfer files between the two systems. See the link below.

For these programs to load, you need to know the IP address of the Rasp Pi.

In a text window enter *ifconfig* 

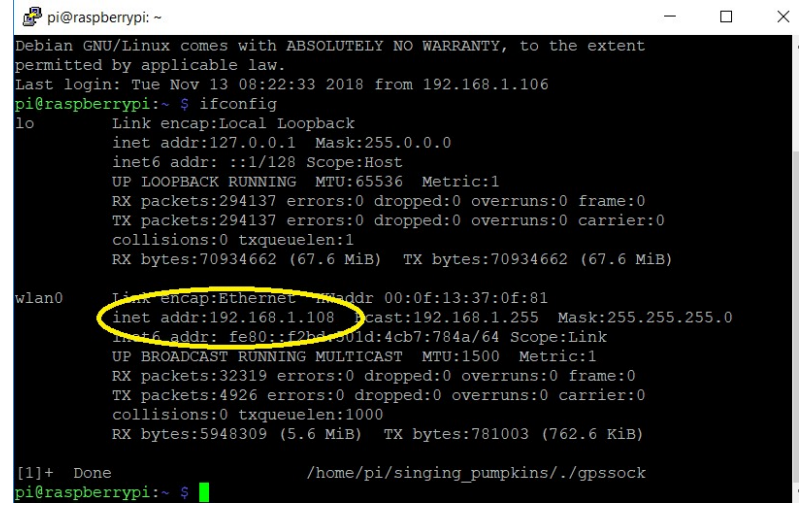

Install putty on the pc and you will be able to control the Rasp Pi from a text window on the pc.

The SSH must be enabled in the Rasp Pi. In a text widow, enter raspi-config.....

ftp or File Transfer Protocol. This will allow for moving files from the Rasp Pi to and from a windows system. An ftp server is installed on the Rasp Pi and an ftp client is installed on the PC. FileZilla works well.

See this link: https://howtoraspberrypi.com/setup-ftp-server-raspberry-pi/ for details on the installation of the ftp server on the Rasp Pi.

In a text window enter sudo apt install proftpd.

# Appendix 5 GUI Control of the Raspberry Pi from a remote computer.

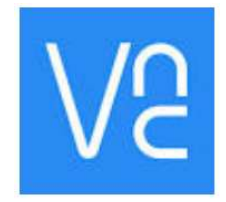

# Real VNC Viewer

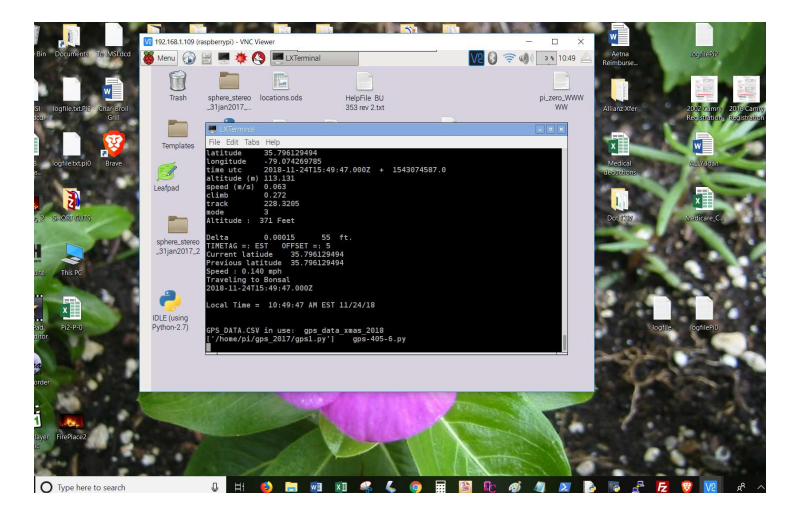

Detailed installation:

https://www.raspberrypi.org/documentation/remote-access/vnc/README.md

Run sudo apt-get update Run sudo apt-get install realvnc-vnc-server realvnc-vnc-viewer Run sudo raspi-config

After the install was completed, I ran raspi-config but could not find VNC!

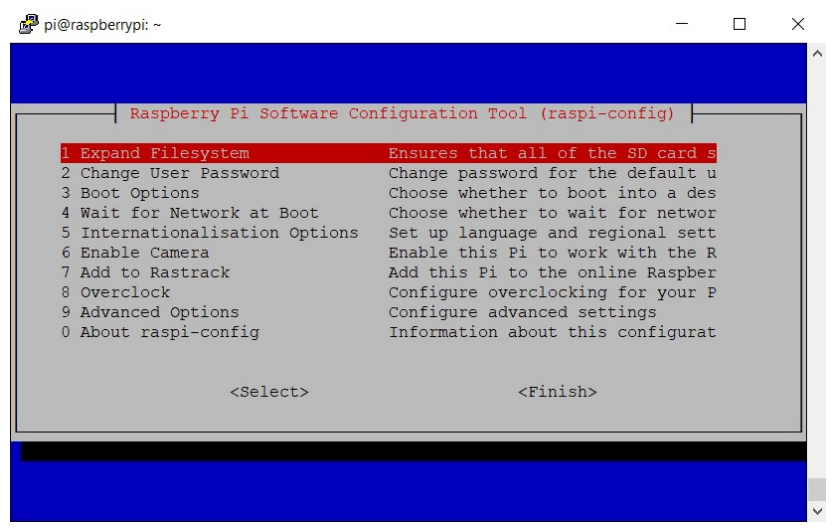

# Select Advanced options

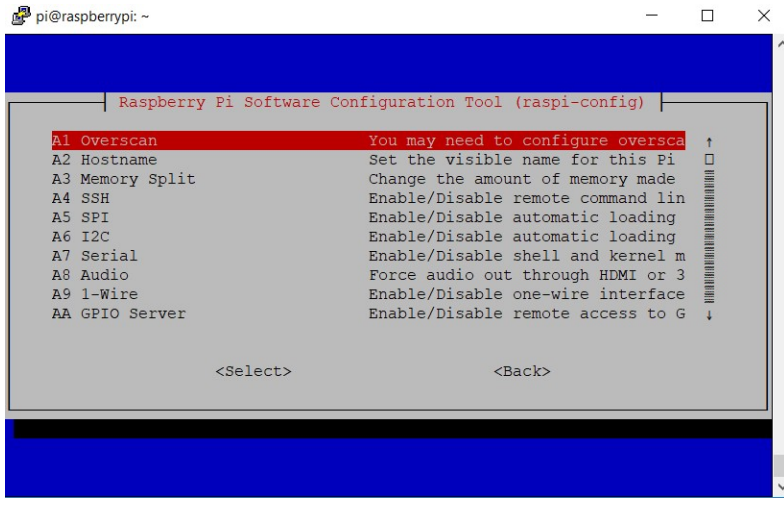

Use down arrow to scroll down and show additional options, to A0 Update. It is below the last item shown. Select AO Update. This will take several minutes to complete. It will then display:

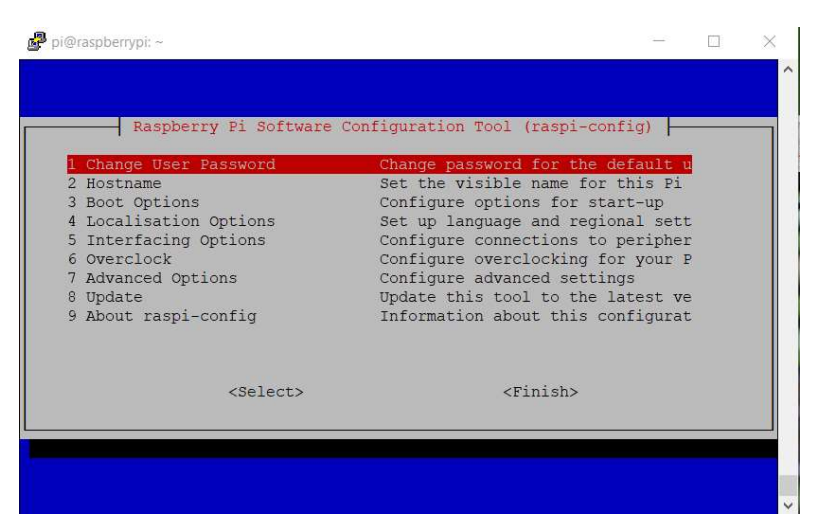

Now you can select Interfacing Options.

Select VNC and enable it.

Select finish.

Reboot the Rasp Pi and you will see:

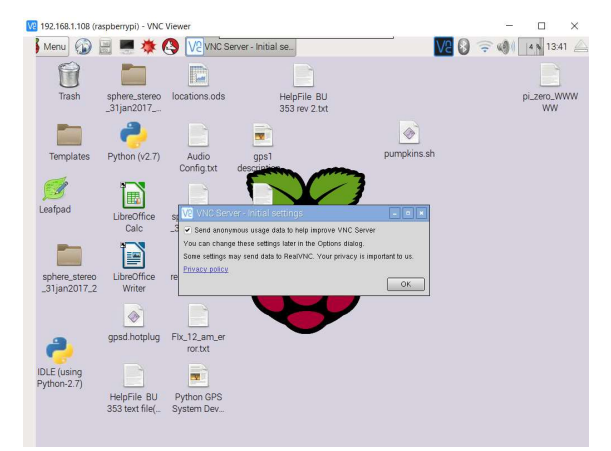

If you have RealVNC viewer on the controlling unit, it will connect!

#### Appendix 6 Setting Static IP Address

Works on Pi-Zero. **NOT on Pi-3:** 

https://www.raspberrypi.org/learning/networking-lessons/rpi-static-ip-address/

If the desired static IP address of the raspberry pi is 192.168.1.201,

Add the following at the bottom of the /etc/dchpcd.conf file:

interface eth0

static ip\_address=192.168.0.201/24 static routers=192.168.0.1 static domain name servers=192.168.0.1

interface wlan0

static ip\_address=192.168.0.201/24 static routers=192.168.0.1 static domain name servers=192.168.0.1

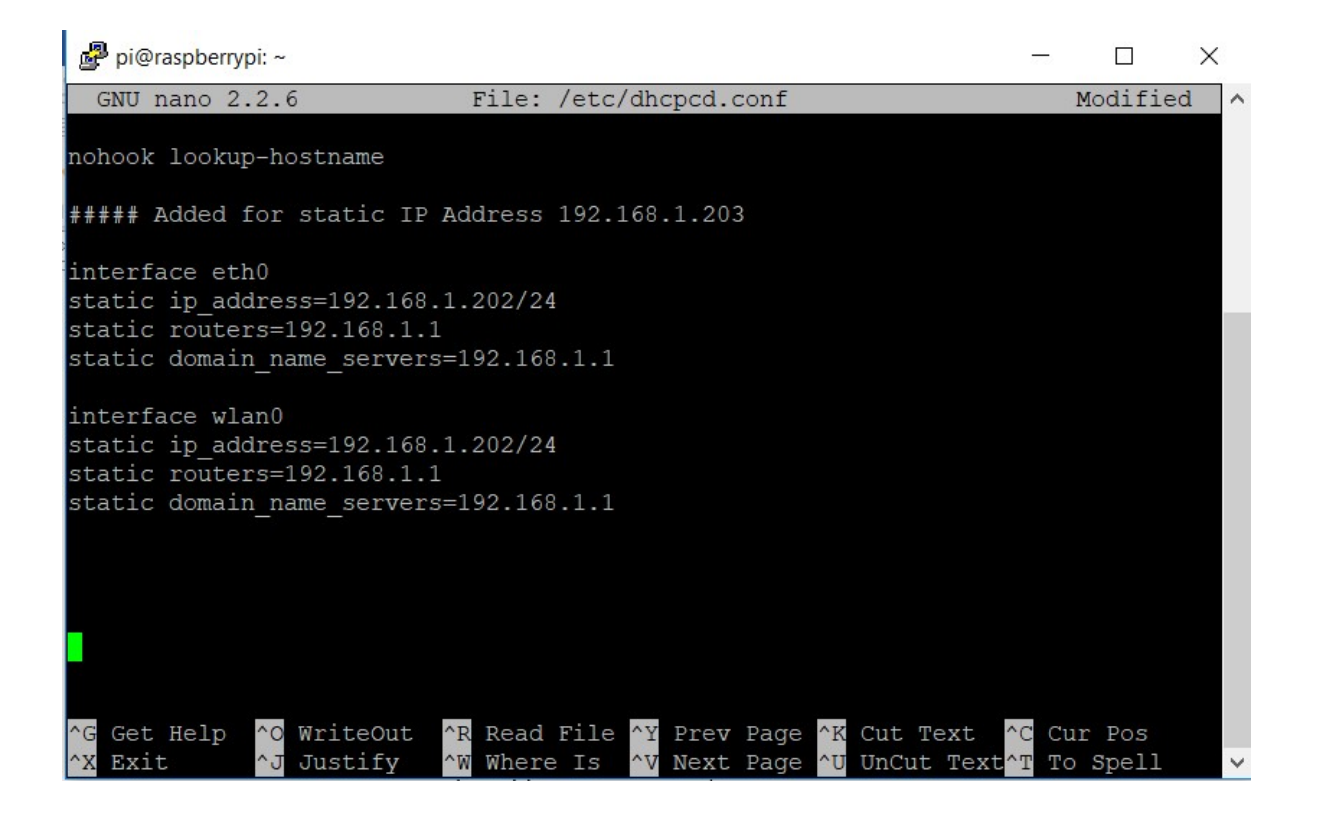

# Appendix 7. Stopping the audio clip gps-406-6-1.py

There is a problem if the audio clip is longer than the time between locations. If this is the case, the clip will continue to play and the next clip will be skipped.

In the current system, the programs runs until it finds a location that matches one in the gps data.csv file. It then halts the program and plays the clip. When the clip is finished, the program continues to run until it finds another location. If the audio clip is long and is playing while another location is past, the system will skip that location. By using a thread to play the audio clip, the system continues to run while the thread plays the audio clip. It can detect the next location and stop the clip using the killall function. The current location's clip can then be played.

To solve this problem, a thread was added ( play\_clip() )to play the audio clip.

# def play\_clip(): print'Beginning Thread play\_clip' os.system(xxx %sound)

When a new location is detected, the command :

### os.system('killall omxplayer.bin')

is issued to stop omxplayer, if it is still running.

Then the command:

### threading.Thread(target=play\_clip).start()

Is issued to play the next clip

There is of course another problem. There are place holder silent audio clips in the gpsdata.csv file. The name of these clips is silent\_0001.wav

The program will look to see if the audio clip starts with *sile* . If it find this it skips stopping the playback. Below are the 4 lines of code that inhibit the thread when a silent file is detected

> if files[0:4] <>"sile": os.system('killall omxplayer.bin') #stops playing audio clip

 if files[0:4] <>"sile": threading.Thread(target=play\_clip).start() #Plays clip througj threas

Below is the segment of the code that plays the audio clips at a specific latitude

```
 file = open('/home/pi/gps_2017/logfile.txt','a') 
       for x in range(0,len(locs)): 
             if abs(lats[x] -latt) < delta: 
                #os.system('killall omxplayer.bin') #stops playing audio clip 
               playing clip = 0 # Stops extra flashing
                time.sleep(.5) 
                folder = '/home/pi/gps_2017/audio_tracks/' 
               files = mp3s nb[x]gain[x] = nb\_gain[x] if direction == 's': 
                 files = mp3s_sb[x]gain[x] = sb gain[x] sound = folder +files # 
                print x, files, gain[x] 
               \# \# \# \times \times = 'om \times player - vol' + gain[x] +' \%s'xxx = 'omxplayer -o local --vol' + gain[x] + '%s' if files[0:4] <>"sile": 
                   os.system('killall omxplayer.bin') #stops playing audio clip 
                if files[0:4] <>"sile": 
                   threading.Thread(target=play_clip).start() #Plays clip througj threas 
#os.system(xxx %sound) # used to lay the clip 
               \left| \frac{dz}{x} \right| = \left| \frac{a}{x} \right| + 10 # takes the last played file out of list
                 file.write('\ln' + str(x)+',') # Tne number of the location list
                 file.write (str(gpsd.fix.speed *2.236)[0:5]+' mph' + ' ' + direction +',')
                  file.write (str(gpsd.fix.track)+',') 
                  file.write(EDST(gpsd.utc)+',') 
                 file.write(' '+files +',') #the audio file name
                  file.write (gain[x]+',') 
                  file.write(' '+locs[x]+ ',') #the location name 
                  file.write(' '+str(gpsd.fix.latitude)+',') 
                  file.write(' '+str(version)+'\n') 
                  \#lats[x] =lats[x] + 10 \# takes the last played file out of list
                last = x #### The last location's lats to reset it 
               x = x + 1 time.sleep(1) 
       file.close() 
       lattold = latt
```
### Appendix 8: Building the GPS system on the Raspberry Pi SD card

1- Copy NOOBS to SD card

Use a 16 gig type 10 SD chip. Format the SD chip with SDFormatter Download the latest NOOBS zip file. Extract the zip file and copy the files to the SD memory card.

2- Boot Rasp Pi Select only Raspian

3- Install gps software

 Do not connect the gps receiver At the command line enter:

#### sudo apt-get install python gpsd gpsd-clients

The software will install.

Enter "Y" when promted

4- Install mplayer software At the command line: sudo apt-get install mplayer The software will install.

Copy the gps\_2017 folder containing the operating program from a flash drive to the /home/pi directory

5- Copy the gps\_2017 folder containing the operating program from a flash drive to the /home/pi directory

> Instructions to create the gpssock file. This file should already be in the gps\_2017 folder

#### Create the gpssock file in the gps\_2017 folder

 This file contains three lines: either sudo killall gpsd sudo gpsd /dev/ttyUSB0 -F /var/run/gpsd.sock sudo service ntp restart or sudo systemctl stop gpsd.socket sudo systemclt disable gpsd.socket sudo gpsd /dev/ttyUSB0 -F /var/run/gpsd.sock

Make it executable:

chmod +x gpssock

5-Install the GPS receiver

#### 6- Run the gpssock file

At the command line, enter:

#### ./gpssock

The  $.$  / is the command to run an executable file.

7- Run the trest program. At the command lineenter::

#### cgps -s

You should see the gps data

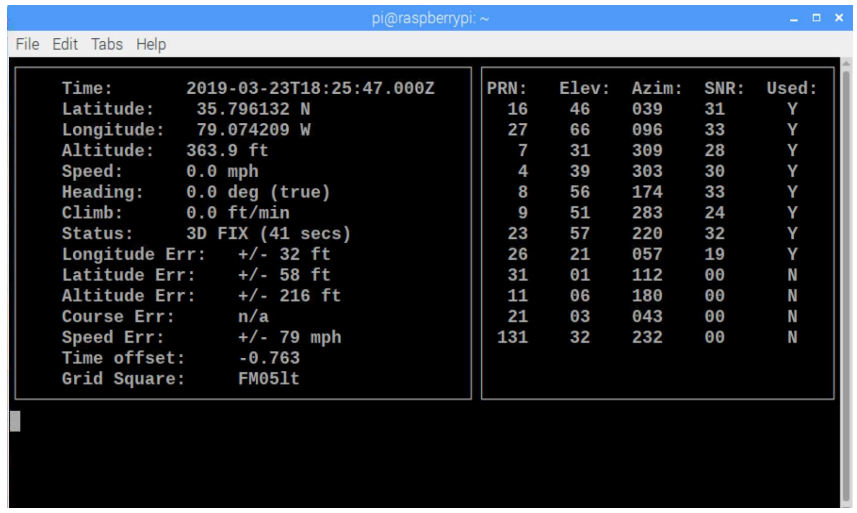

7 Add the line /home/pi/gps\_2017/./gpssock & at the bottom of the /etc/profile file. NOTE: The apersand (&) character is important.

 This file is needed otherwise the gps receiver will not communicate with the Raspberry Pi. The exact reason for this is unclear.

#### 7-a Alterative to the above, add the line:

os.system('./gpssock') (Added on gps\_407-2-2-1-1) This restarts the gps software without changing the **profile** file. The downside to this is that the cgps -s program will not run until gps1.py is run.

8- Install mplayer. This program is needed to play the background music

track. (Added on gps\_407-1)

At the command prompt, enter: sudo apt-get install mplayer. It may take

10 minutes to load.

9- Launch the GPS program At the command line enter: sudo python /home/pi/gps\_2017/gps1.py

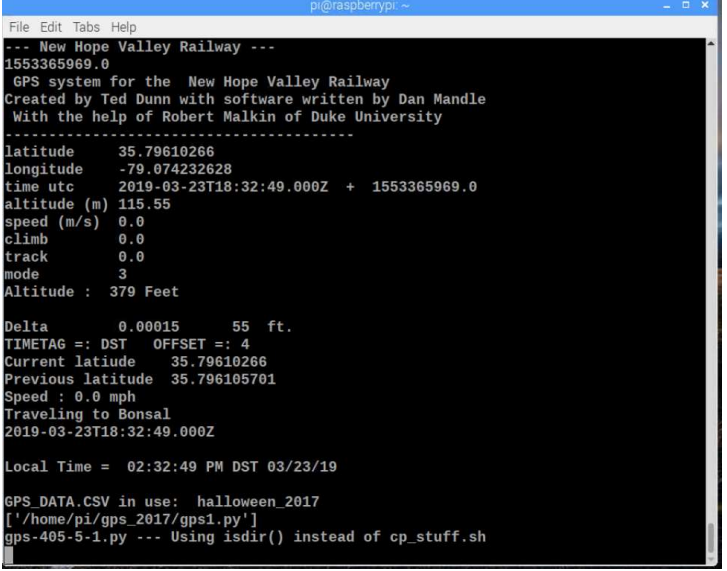

# 9- Setup to Auto start on power up

In order to have the system run automatically when power is applied the file: . desktop must be in the folder /home/pi/.config/autostart.

Create the autostart folder in the .config directory

Create the .desktop file in the autostart directory

Here are the three lines in the .desktop file:

# Revised 3/23/19 for NOOBS 3.0 [Desktop Entry] Type = Application Exec = lxterminal -e sudo python /home/pi/gps\_2017/gps1.py

The .config folder exists in the /home/pi folder. Create the autostart folder In the .config folder. Then create the .desktop file in the autostart folder.

# Appendix 9 Run a Python program automatically on startup

This method will start a Python Program in a terminal widow. The program is xyz.py and it is in the */home/pi/abc* directory.

To do this, an **autoexec.sh** file is created in the startup directory, */home/pi*. This is an executable linux shell file. It will run the Python file in the correct directory.

The name autoexec was chosen in remembrance of the unique DOS batch file, autoexec.bat. This file was automatically run on bootup in the DOS operating system. In Linux, the name of the file is not important.

To run this shell script on startup, it must be in the */home/pi/.config/autostart/.desktop* file.

- 1- Create the **autostart** directory in the */home/pi/.config* directory.
	- a. Start from the /home/pi directory.
	- b. Change to the .config directory: cd.config
	- c. Create the *autostart* directory: *mkdir autostart*

#### 2- Create the .desktop file: sudo nano .desktop

- a. Enter the follow 3 lines in the text editor:
	- i. [Desktop Entry] Type = Application Exec = lxterminal -e ./autoexec.sh (The ./ is used to run executable files.)
	- ii. Press ctrl-o
	- iii. Press **Enter** to save the file.
	- iv. Pres *ctrl-x* to exit the text editor.
- 3- Create the **autoexec.sh** file to run the  $xyz.py$  Python program in the /home/pi/abc directory.
	- a. Start in the /home/pi directory.
		- i. Create the autoexec.sh file: sudo nano autoexec.sh
		- ii. Enter the following 2 lines:
			- cd abc

### python xyz.py

- iii. Press ctrl-o
- iv. Press **Enter** to save the file.
- v. Pres ctrl-x to exit the text editor.
- b. Make the *autoexec.sh* file executable *chmod* +x autoexec.sh.

Note. The autoexec.sh file is not necessary. To run the file it could be placed in the last line of the .desktop file:  $Exec = Ix$ terminal -e ./python home/pi/abc/xyz.py.

The advantage of the autoexec.sh file is that it makes it easier to change the autorun program. 1-The file to be edited is in the /home/pi directory instead of the /home/pi/.config/autostart directory.

2- Several *autoexe.xx* files can be save and easily be rename to the *autoexec.sh* file.

For example if one wishes to run a program name  $qps1.py$  which is located in the /home.pi/gps\_2017 directory.

The autoexec.sh file in the /home/pi directory will ha

#### Appendix 10 MPLAYER keyboard controls

http://www.keyxl.com/aaa2fa5/302/MPlayer-keyboard-shortcuts.htm MPlayer Keyboard Shortcuts

#### Keyboard control

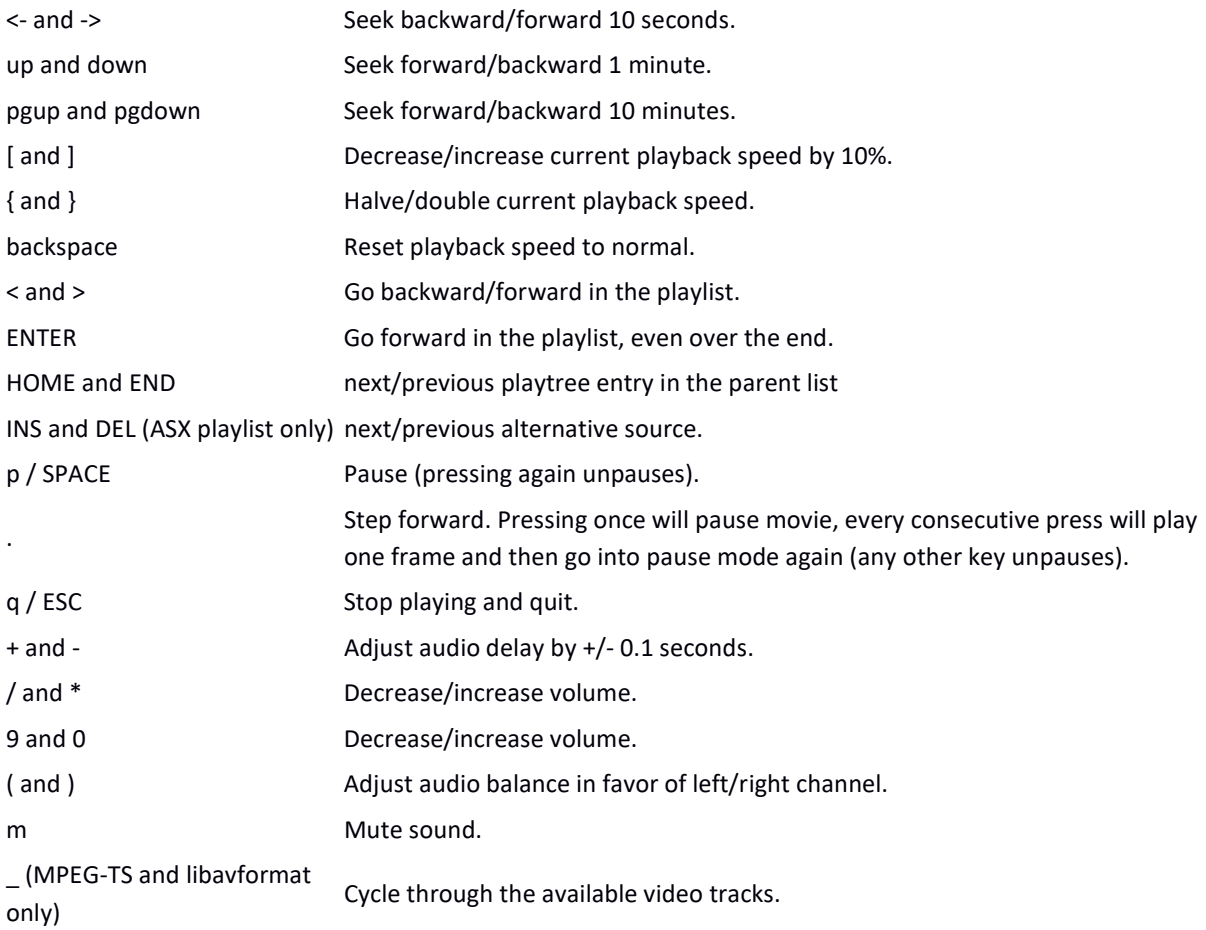

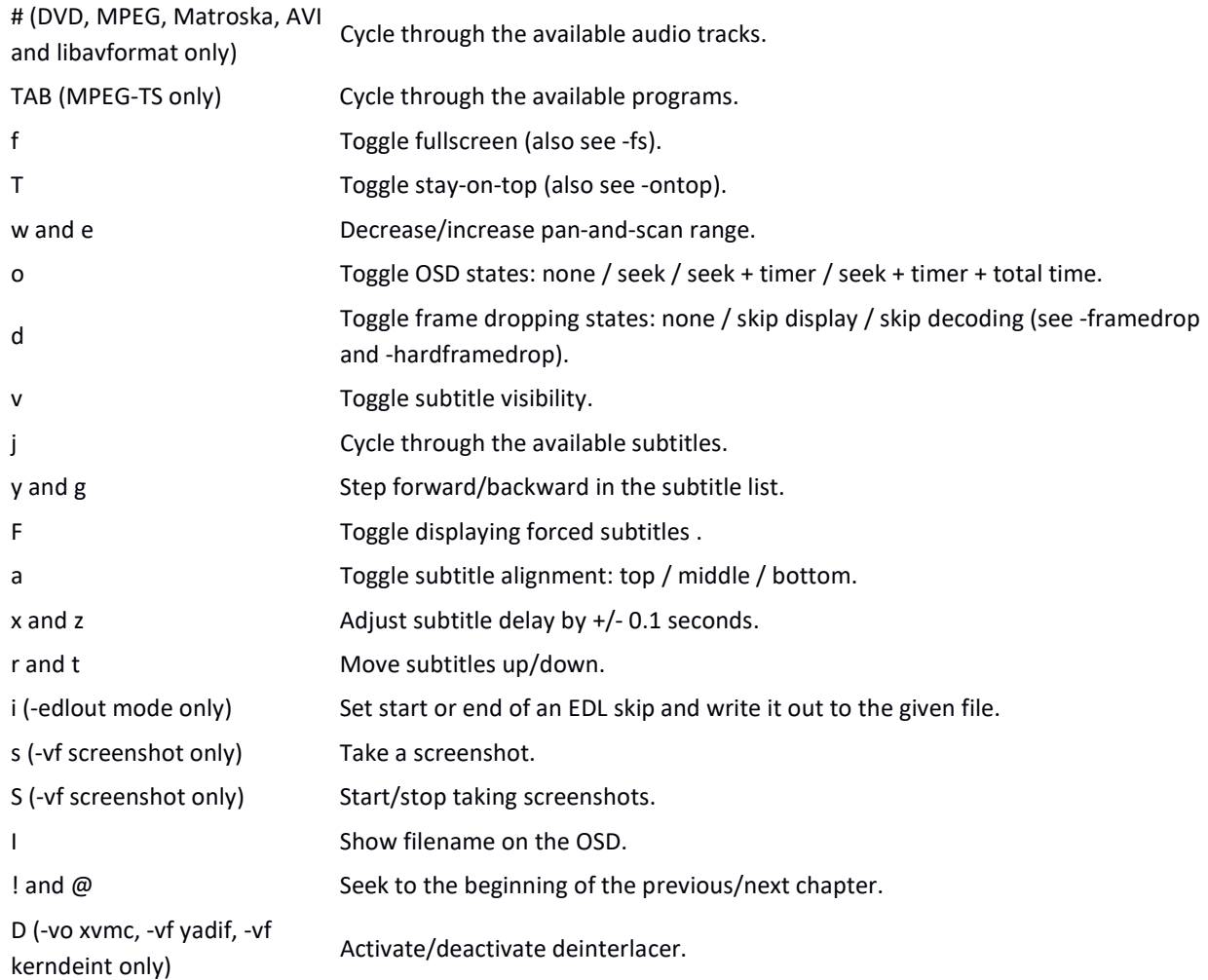

#### Hardware accelerated video output

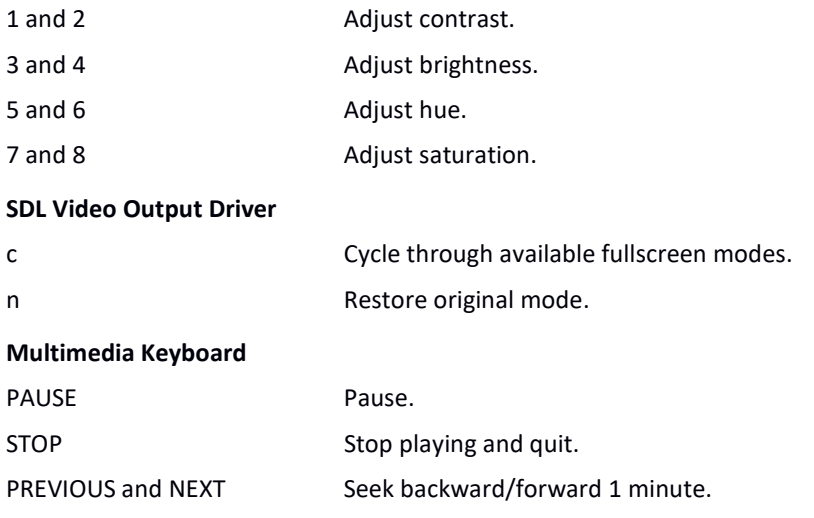

# GUI Support (if compiled in)

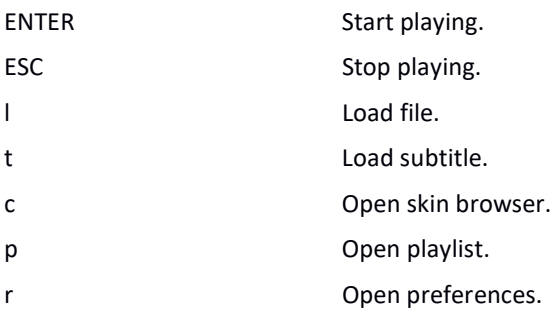

#### If TV or DVB support compiled

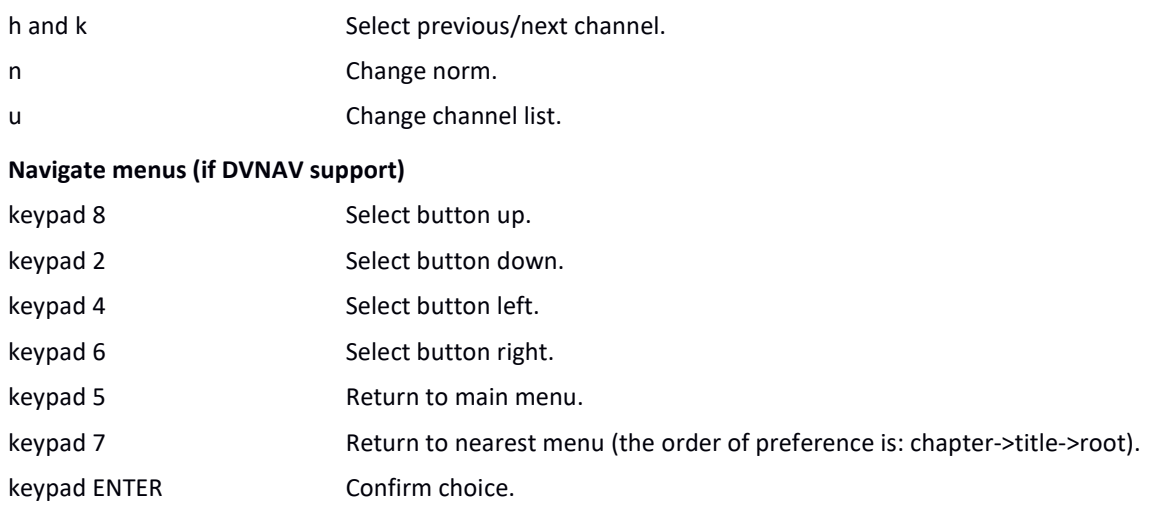

# Teletext support (if compiled)

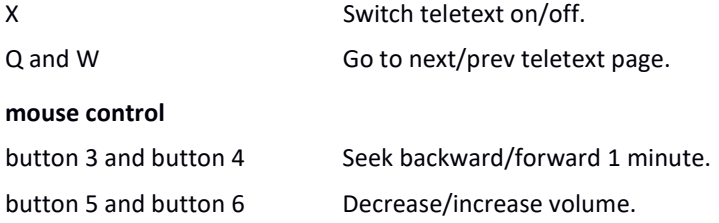

# joystick control

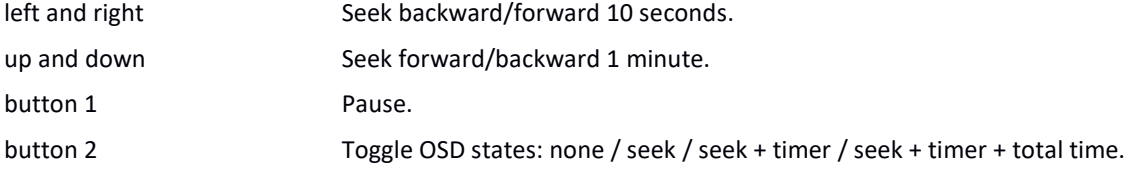

### 3.11. Software Volume adjustment

Some audio tracks are too quiet to be heard comfortably without amplification. This becomes a problem when your audio equipment cannot amplify the signal for you. The -softvol option directs MPlayer to use an internal mixer. You can then use the volume adjustment keys (by default 9 and 0) to reach much higher volume levels. Note that this does not bypass your sound card's mixer; MPlayer only amplifies the signal before sending it to your sound card. The following example is a good start:

mplayer quiet-file -softvol -softvol-max 300

The -softvol-max option specifies the maximum allowable output volume as a percentage of the original volume. For example,  $-$ softvol-max 200 would allow the volume to be adjusted up to twice its original level. It is safe to specify a large value with  $-s$ oftvol-max; the higher volume will not be used until you use the volume adjustment keys. The only disadvantage of a large value is that, since MPlayer adjusts volume by a percentage of the maximum, you will not have as precise control when using the volume adjustment keys. Use a lower value with softvol-max and/or specify -volstep 1 if you need higher precision.

The  $\text{-}$ softvol option works by controlling the volume audio filter. If you want to play a file at a certain volume from the beginning you can specify  $\text{volume}$  manually:

```
mplayer quiet-file -af volume=10
```
This will play the file with a ten decibel gain. Be careful when using the  $\text{volume filter}$  - you could easily hurt your ears if you use too high a value. Start low and work your way up gradually until you get a feel for how much adjustment is required. Also, if you specify excessively high values, volume may need to clip the signal to avoid sending your sound card data that is outside the allowable range; this will result in distorted audio.

Added the ability to play a background audio track.

The track must be in the /home/pi/gps\_2017/audio\_tracks folder

To adjust the sound level, a keyboard must be connected.

Decrease volume 9 key à  $\overline{8}$  $\overline{9}$  $\overline{0}$  $\alpha$ VA.  $\overline{R}$  $\mathbf{U}$  $\mathbb{D}$  $\mathsf S$ G  $\mathbb H$  $\overline{\mathbf{x}}$  $\mathbf{c}$  $\overline{B}$  $\overline{N}$  $\overline{M}$  $2\%$ 

Increase volume 0 key

To play a background audio track, enter the data on the next to the last row. Enter the name of the track in column 4, the gain in column 5 and the number of times the track needs to be repeated in column 7.

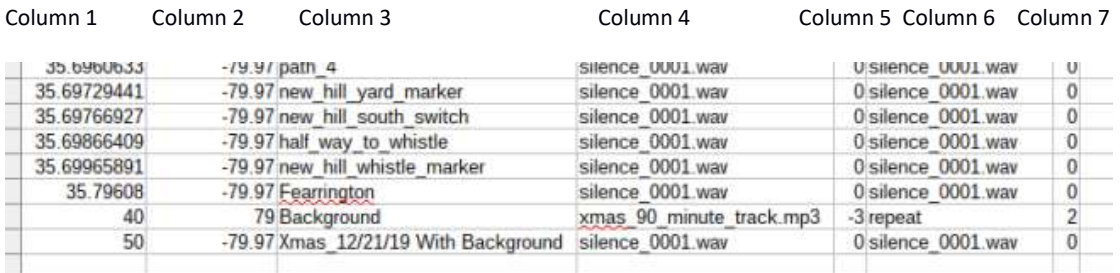

The last two lines in the gps\_data.csv file are unique. The background audio track should be entered in the next to last line. The latitude of the bottom line should be set to 50 and the line above should be set to 40

# Appendix 11 Find Daylight Savings Time dst(gpsd.utc) 4/28/2020

This python function, *dst(utc)*, calculates the start date of Daylight savings time and the start date of Eastern standard time, for the date entered.

DST begins on the second Sunday in March and Ends on the first Sunday in November.

Today's date is entered as a string in the format of yyyy-mm-dd.

The year, month and date are extracted and assigned to the variable tday.

The algorithm to find the start and end date of DST is as follows:

Find the number of the day of January first *jan1=date(y,1,1)* of the current year. Find the day of the week for March 1. Find the date of the second Sunday. Find the number of the day for the second Sunday in March, DST start. Find the day of the week for November 1. Find the date of the first Sunday. Find the number of the day for the first Sunday in November, EST start. If the number of the day of today falls within DST start and EST start, today is on DST. Otherwise, today is on EST

See Appendix 11-1 for all of the options of when DST starts and when EST starts.

The function imports the date functions from the standard library.

In Linux each day is assigned a number beginning on January 1, 1970

The number of the January 1 is assigned the variable  $jan1$ .

#### $jan1 = date(yr, 1, 1)$

It generates three dictionaries. The dst{} dictionary and the est{} dictionaly contain the offset of the first day of the month to the start of DST in March and the start of EST in November. See Appendix 1.

The dow{} dictionary shows the days of the week based on the numeric value from datetime. 0 is Sunday and 6 is Saturday.

The current date gpsd.utc is in the format of yyyy-mm-dd.

The yr, mon, and da variables are extracted from gpsd.utc.

```
yr = int(qpsd.ute)[0:4]As an example, if gpsd = 2020-03-17, yr =2020 
mon = int(gpsd.ute)[5:7]da = int((qpsd[8:10])
```
Today is the variable tday. tday = date(yr,min,da) Today's day of the week is dayofweek

The number for the day of January 1 of the year above is assigned to the variable *jan1*.

 $Jan1 = date(yr, 1, 1)$ 

The day of the week of March 1, of the year above is assigned to the variable mar1.

```
mar1 = datetime.date(yr, 3, 1).weekday() # days 0-6
Similarly, for November 1.
```
From the **dstr** $\{$ } and est $\{$ } dictionaries the starting dates for daylight savings time and eastern standard time are the variables *dst\_start* and *est\_start*.

```
 dst_start = dst.get(mar1) # This is the offset from Mar 1 
    est_start = est.get(nov1)
```
The number of the starting dates for daylight savings time and eastern standard times are:

```
 start_dst= int((date(yr,3,dst_start)-jan1).days) 
 start_est = int((date(yr,11,est_start)-jan1).days)
```
Finally the timetag, either DST or EST is determined by:

```
 if ttday-start_dst <0 or start_est - ttday <=0: 
   tag= 'EST' 
 else: 
   tag ='DST' 
 print 'Our time zone is on ',tag 
 timetag = tag 
 return (timetag)
```
An interesting observation regarding calendars is that March 1 and November 1, always occur on the same day of the week, regardless of the year.

# Listing of  $dst(x)$

```
def dst(utc): 
     #### 
         ###Finds the start of EST and DST from today's date 
     import datetime 
     from datetime import date 
    dst = \{0:14, 1:13, 2:12, 3:11, 4:10, 5:9, 6:8\} # off-set from Mar 1 to start
of DST 
    est = {0.7, 1.6, 2.5, 3.4, 4.3, 5.2, 6.1} # off set from Nov 1 to start of
EST 
    dow =
{0:'Monday',1:'Tuesday',2:'Wednesday',3:'Thursday',4:'Friday',5:'Saturday'
, 6:'Sunday'}
    xxx = gpsd.utyr = \text{in}(\text{xxx}[0:4])mon = int(xxx[5:7])da = int(xxx[8:10]) tday =date(yr,mon,da) 
    dayofweek = datetime.date(yr, mon, da).strftime("%A")
     # find Jan 1 of year 
    jan1 = date(yr, 1, 1) #find mar1 
    mar1 = datetime.date(yr, 3, 1).weekday()# days 0-6
    nov1 = datetime.data(yr, 11, 1) . weekday() print 'March 1 is on a :', dow.get(mar1) 
     print 'November 1 is on a :', dow.get(nov1) 
     dst_start = dst.get(mar1) # This is the offset from Mar 1 
     est_start = est.get(nov1) 
     print 'Today is :',xxx 
     print 'Today is ',dayofweek,' ',tday 
     print 'Daylight savings time starts on Sunday March' , 
dst.get(mar1),'th in ',yr 
     print 'Estern Standard time starts on Sunday 
November',est.get(nov1),'th in ',yr 
     print xxx 
    yr = int(xxx[0:4])
    mon = int(xxx[5:7])da = int(xxx[8:10]) tday =date(yr,mon,da) 
    dayofweek = datetime.date(yr, mon, da).strftime("%A")
     # find Jan 1 of year 
    jan1 = date(yr, 1, 1)
```

```
 #find mar1 
    mar1 = datetime.date(yr, 3, 1).weekday()# days 0-6nov1 = datetime.data(yr, 11, 1) . weekday()print 'March 1 is on a :', dow.get(mar1)
     print 'November 1 is on a :', dow.get(nov1) 
     dst_start = dst.get(mar1) # This is the offset from Mar 1 
    est start = est.get(nov1) print 'Today is :',xxx 
     print 'Today is ',dayofweek,' ',tday 
     print 'Daylight savings time starts on Sunday March' , 
dst.get(mar1),'th in ',yr 
     print 'Estern Standard time starts on Sunday 
November',est.get(nov1),'th in ',yr 
     ttday =int((tday-jan1).days) # Number of days between today and 1/1 
     print dst_start 
     print est_start 
    print 'Number of days from Jan 1 to today ;', ttday
     print 'tday: ',tday 
    print date(yr, 3, dst start)
    print date(yr, 11, est start)
    start dst= int((date(yr,3,dst start)-jan1).days)
    start est = int((date(yr,11,est start)-jan1).days) print start_dst 
     print start_est 
    if ttday-start dst <0 or start est - ttday <= 0:
         tag= 'EST' 
     else: 
         tag ='DST' 
    print 'Our time zone is on ', tag
     timetag = tag 
     return (timetag)
```
# The start of Daylight Savings Time is the second Sunday in March

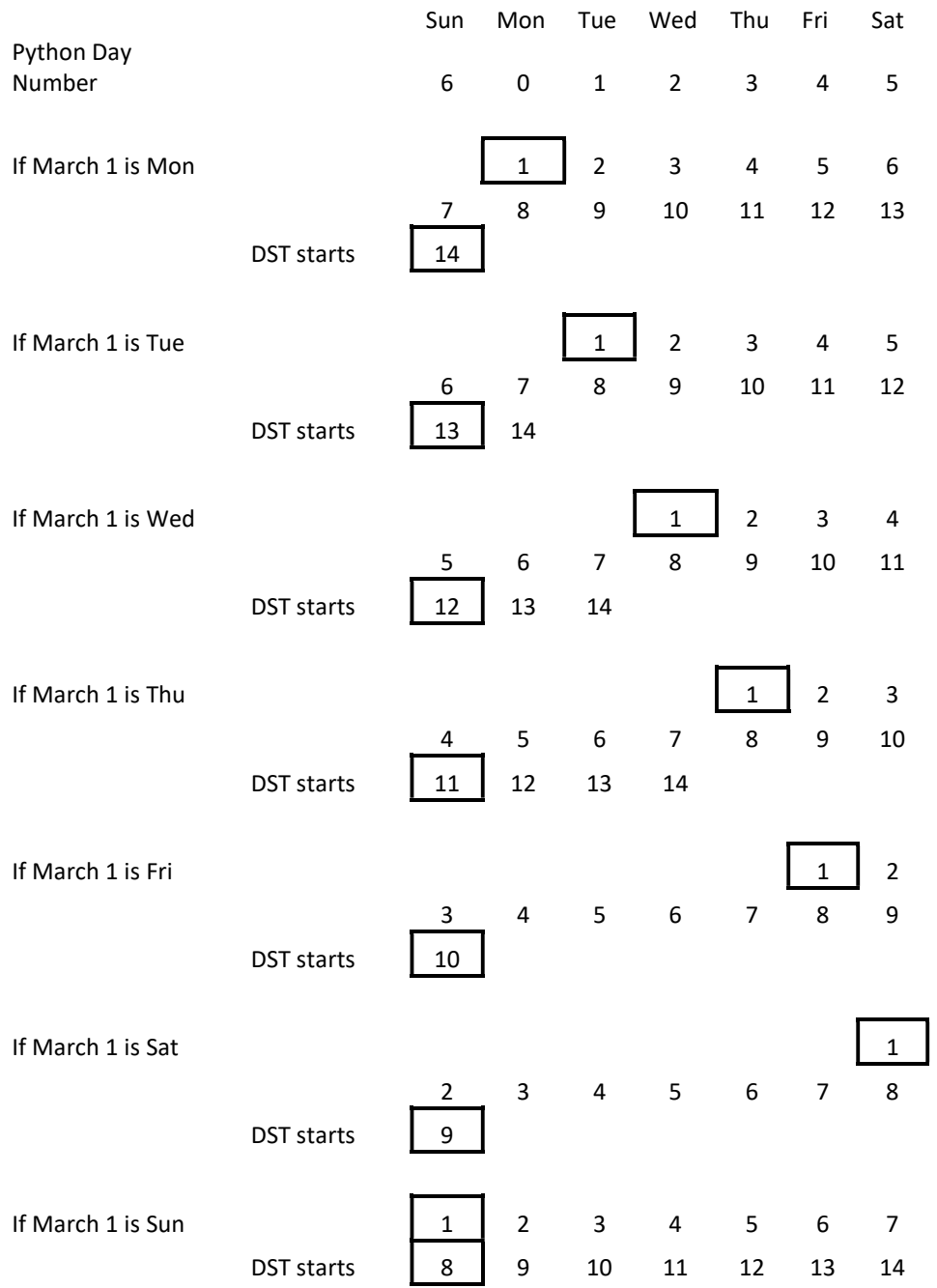

# The start of Eastern Standard Time is the first Sunday in November

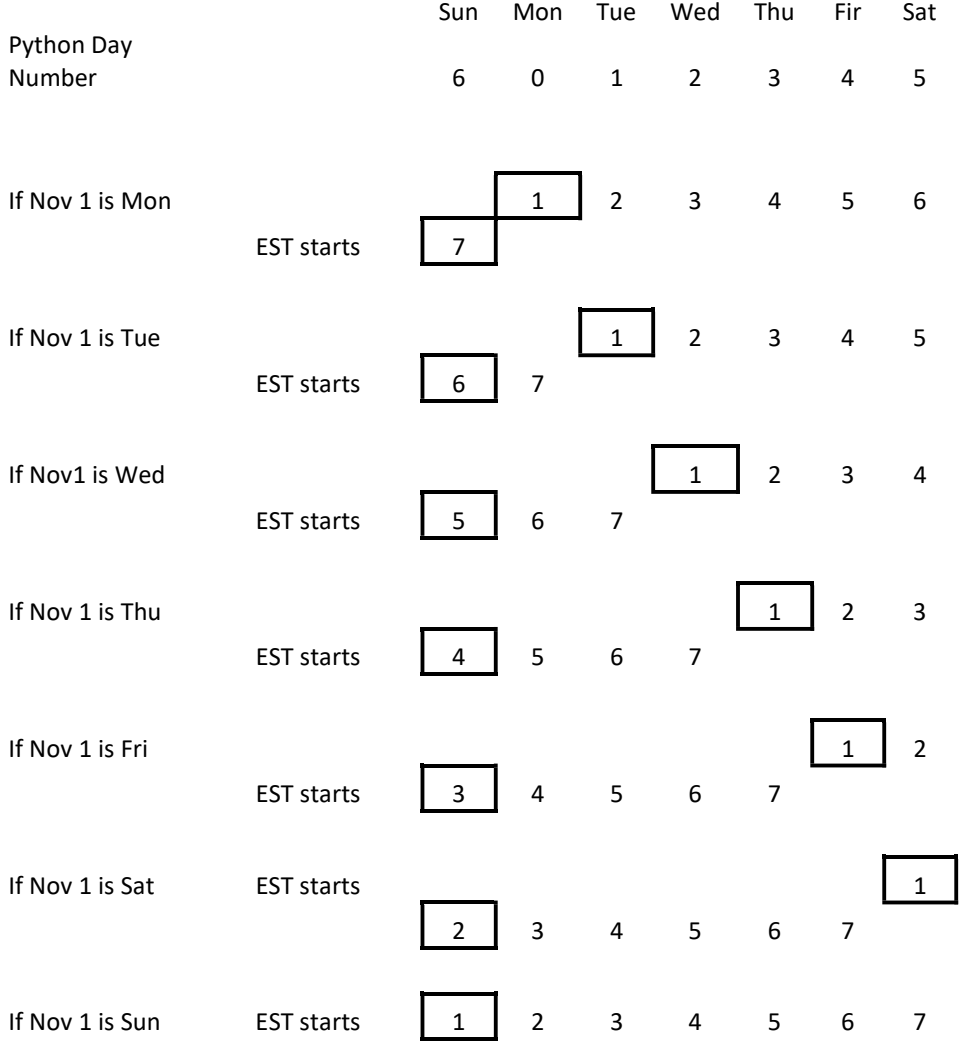

# Appendix 12 Emulate a key press in a Python script.

This technique is listed to vary the volume of the audio tracks based on the speed of the train.

# Xdotool

This works for numbers and letters. Not for special characters!

The command line is: xdotool key [enter key] I first tested that it would work using p for pause in the program listed below.

I had one additional problem. It did not work for special characters. And I needed + and -, for omxplayer!

I tried using ascii codes for special characters. If you type ctrl-shift u and then the ascii code from the command line it does work.

#### xdotool key clrl+shift u 2b

2b is the hex for 43, the ascii for +.

But there is no way to do this in a python script (that I could find).

I posted a message on stack overflow and they provided the solution:

xdotool key plus and xdtool key minus

And it works in a python script.

### os.system('xdotool key minus')

Below is the python script to test the procedure

#### ################################

```
## ascci for'p' is 112 base 10, 1110000 base 2, 70 in base 16 
## ascci for'+' is 43 base 10, 101011 base 2, 2B in base 16 
## ascci for'p' is 45 base 10, 1110000 base 2, 2D in base 16 
## xdotool ctl+shift u 70 returns p 
import os 
from gps import * 
from time import * 
import time 
import threading 
a=1 
######################################################################## 
#Creates a thread to play an audio Clip 
def play_clip(): 
   playing_clip = 1 
   os.system(xxx %sound) 
################################################################### 
xxx = 'omxplayer -o both --vol 0 %s' 
sound ='tone.mp3' 
threading.Thread(target=play_clip).start() 
print 'starting tone' 
time.sleep(5) 
while a==1: 
   #os.system('echo -n "-" > /proc/$(pidof omxplayer.bin)/fd/0') 
   #os.system('echo - > omxplayer.bin' ) 
   print"ttt" 
   time.sleep(1) 
   os.system('xdotool key minus') 
   time.sleep(1) 
   os.system('xdotool key plus')
```